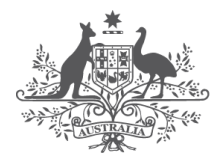

**Australian Government Digital Transformation Agency** 

# **Protected Utility Blueprint**

**Workstation Design**

**March 2020** 

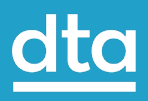

# **Contents**

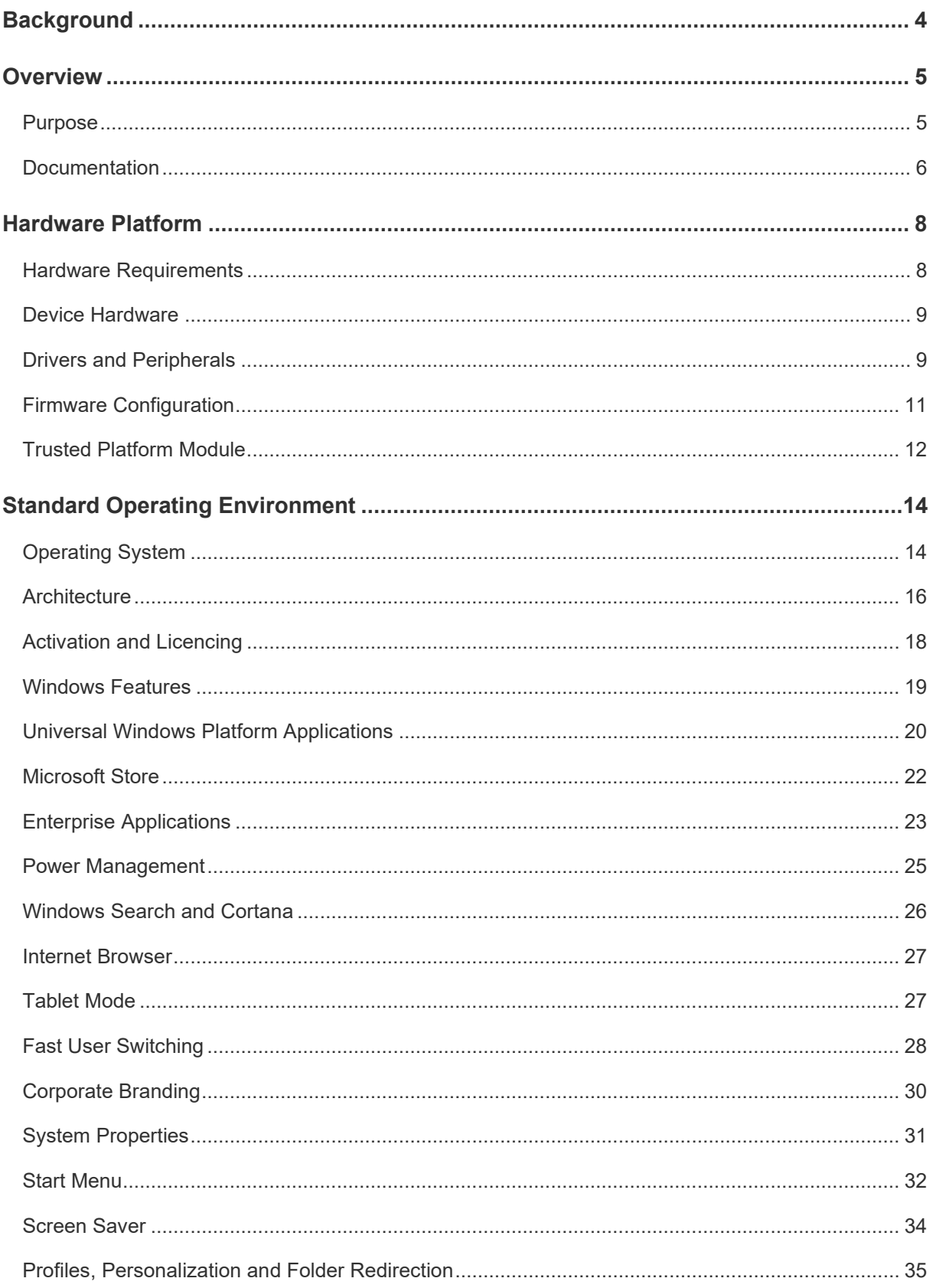

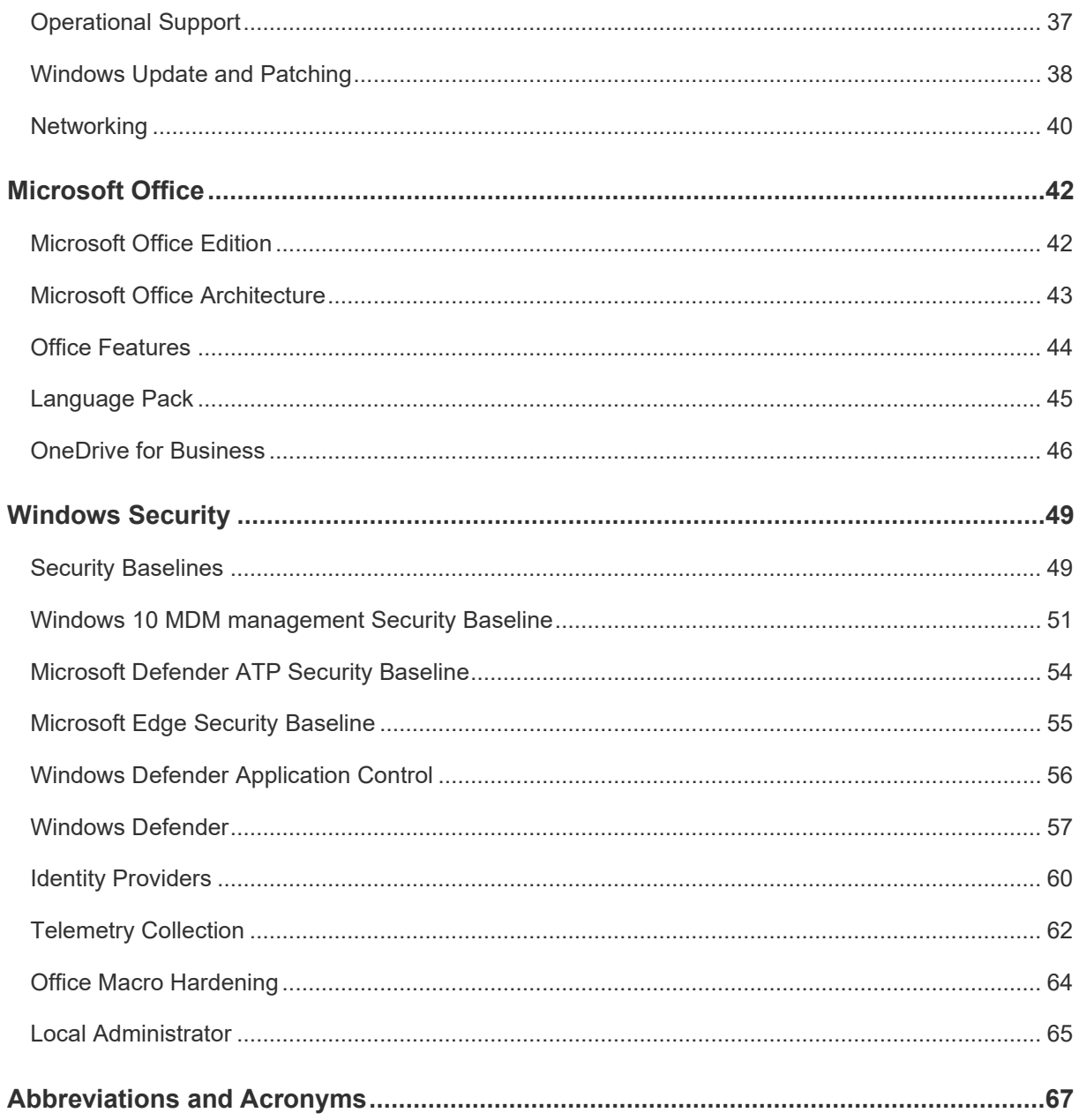

# <span id="page-3-0"></span>**Background**

The DTA developed the Protected Utility Blueprint to enable Australian Government agencies to transition to a secure and collaborative Microsoft Office 365 platform. The solution is underpinned by proven technologies from the Microsoft Modern Workplace solution (Microsoft 365 including Office 365, Enterprise Mobility + Security, and Windows 10). The Blueprint design is delivered as three distinct documents:

- **Platform** Provides technologies that underpin the delivery of the solution,
- **Workstation** The client device, which is configured and managed by Microsoft Intune, and
- **Office 365** Microsoft Office 365 productivity applications.

The Blueprints are accompanied by Configuration Guides and Security Documentation adhering to the Australian Cyber Security Centre (ACSC) PROTECTED requirements for Information and Communication Technology (ICT) systems handling and managing Government information. These artefacts provide a standard and proven Microsoft 365 solution aimed to fast track the adoption of the Microsoft Modern Workplace experience.

The following Blueprint documentation contains considerations for best practice deployment advice from the Australian Government Information Security Manual (ISM), relevant Microsoft hardening advice, the ACSC Essential Eight and the ACSC hardening guidelines for Microsoft Windows 10.

## <span id="page-4-0"></span>**Overview**

### <span id="page-4-1"></span>**Purpose**

This document provides the design of the technology components that will be implemented to support the Windows 10 Standard Operating Environment (SOE).

#### **Scope**

*[Table 1](#page-4-2)* describes the components that are in scope for the Windows 10 design.

<span id="page-4-2"></span>*Table 1 In Scope Components*

| Component                  | <b>Inclusions</b>                                                                                                    |
|----------------------------|----------------------------------------------------------------------------------------------------|
| Windows 10 Enterprise      | Windows 10 Enterprise SOE<br><b>Windows Analytics</b><br>$\bullet$<br>Windows Defender Application Control<br>Windows Bitl ocker<br>Microsoft Defender Advanced Threat Protection (ATP) |
| <b>Security Compliance</b> | <b>Essential Eight</b><br>Australian Cyber Security Centre (ACSC) Hardening                                                                                                    |

### **Beyond the Blueprint**

The Blueprint is designed to provide a baseline cloud-only offering for all Government agencies. Even if a product is licenced for use under Microsoft, it still may not be included in this Blueprint if it is not required for all agencies. An Agency may have additional requirements that will need to be considered outside of this Blueprint including the following:

• Application Packaging. Organisations will have specific requirements with regard to packaging of applications and this is therefore not included in this Blueprint

### <span id="page-5-0"></span>**Documentation**

#### **Associated Documentation**

*[Table 2](#page-5-1)* identifies the documents that were referenced during the creation of this design.

#### <span id="page-5-1"></span>*Table 2 Associated Documentation*

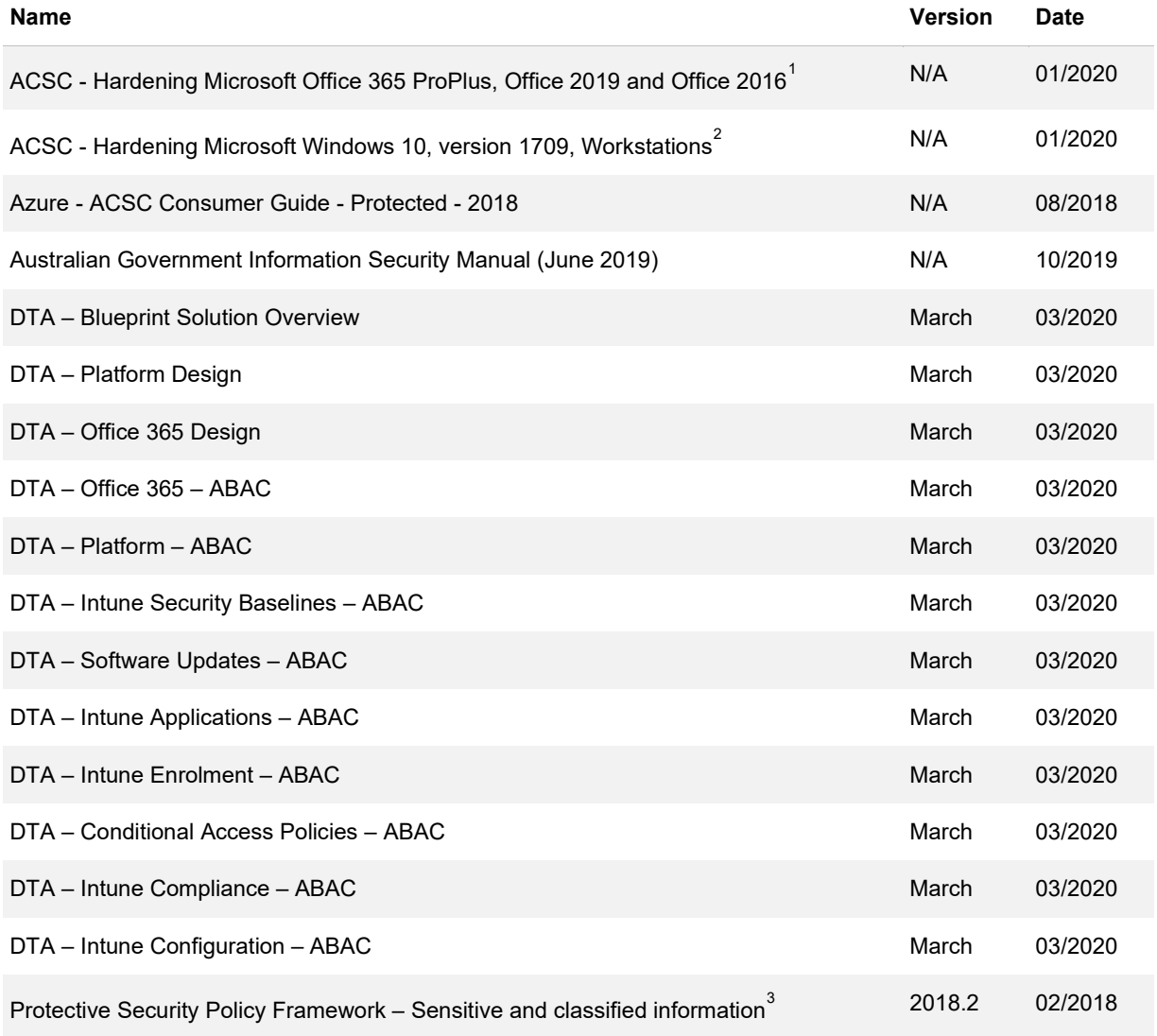

<sup>1</sup> <https://www.cyber.gov.au/publications/hardening-microsoft-office-2016>

<span id="page-5-3"></span><span id="page-5-2"></span><sup>2</sup> <https://www.cyber.gov.au/publications/hardening-microsoft-windows-10-build-1709>

<span id="page-5-4"></span><sup>3</sup> <https://www.protectivesecurity.gov.au/sites/default/files/pspf-infosec-08-sensitive-classified-information.pdf>

#### **Document Structure**

This document is part of the Blueprint set of documents as shown in [Figure 1](#page-6-0) and is technical in nature with the audience expected to be familiar with Windows 10 installation and configuration.

<span id="page-6-0"></span>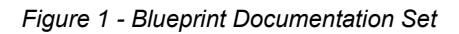

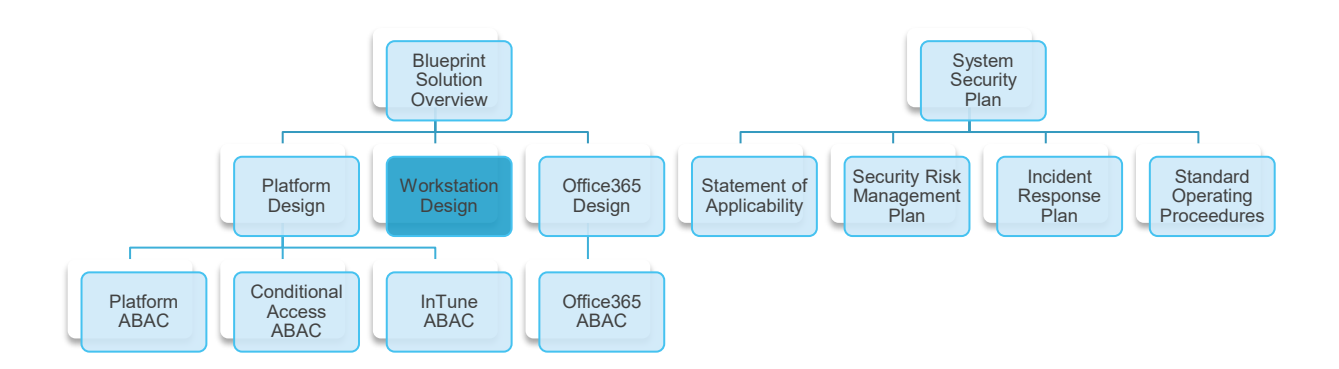

#### This document covers the information as described in [Table 3.](#page-6-1)

#### <span id="page-6-1"></span>*Table 3 Document Structure*

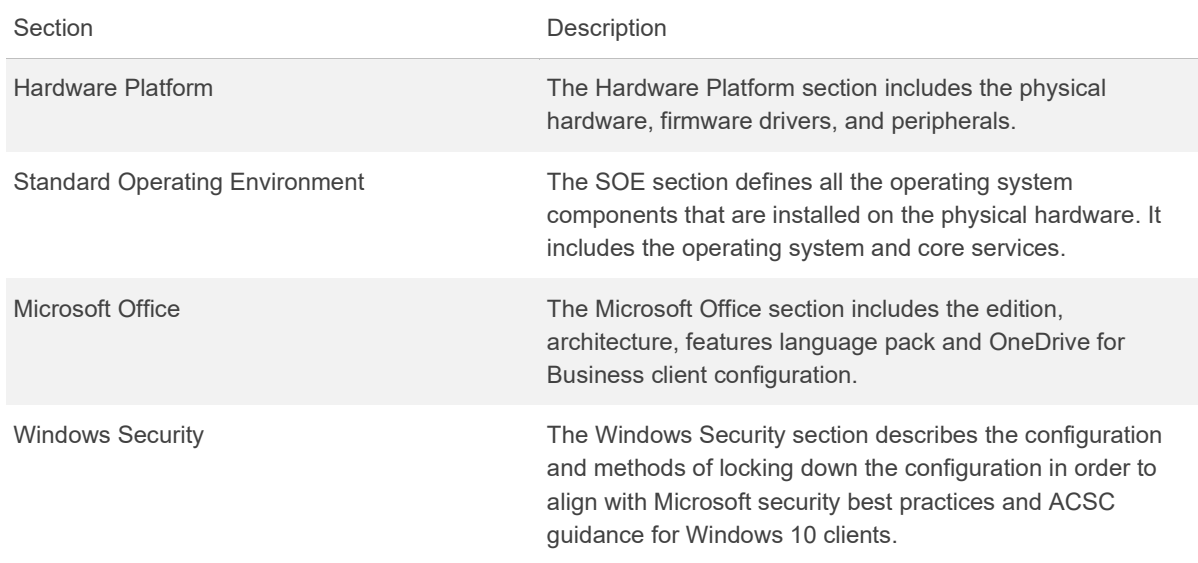

For each component within the document there is a brief description of the contents of the section, a commentary on the things that have been considered in determining the decisions and the design decisions themselves.

# <span id="page-7-0"></span>**Hardware Platform**

### <span id="page-7-1"></span>**Hardware Requirements**

#### **Description**

The hardware platform chosen to support the SOE is key to its stability and provides the components that can be configured by the operating system and applications.

#### **Design Considerations**

The selected processor architecture and associated firmware capability directly influence the supportability of applications and security features of an operating system. The minimum hardware listed below will ensure that the system runs reliably.

### **Design Decisions**

*[Table 4](#page-7-2)* describes the Hardware Requirements design decisions, and the justification taken by the business and technical teams.

<span id="page-7-2"></span>*Table 4 Hardware Platform Design Decisions*

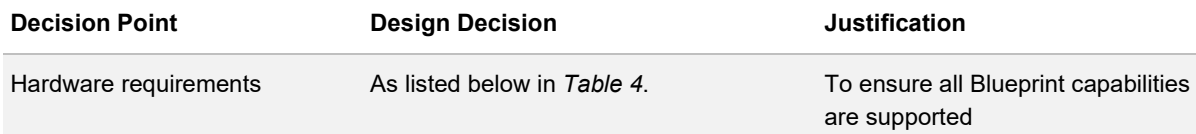

#### *Table 5 Windows 10 SOE Hardware requirements*

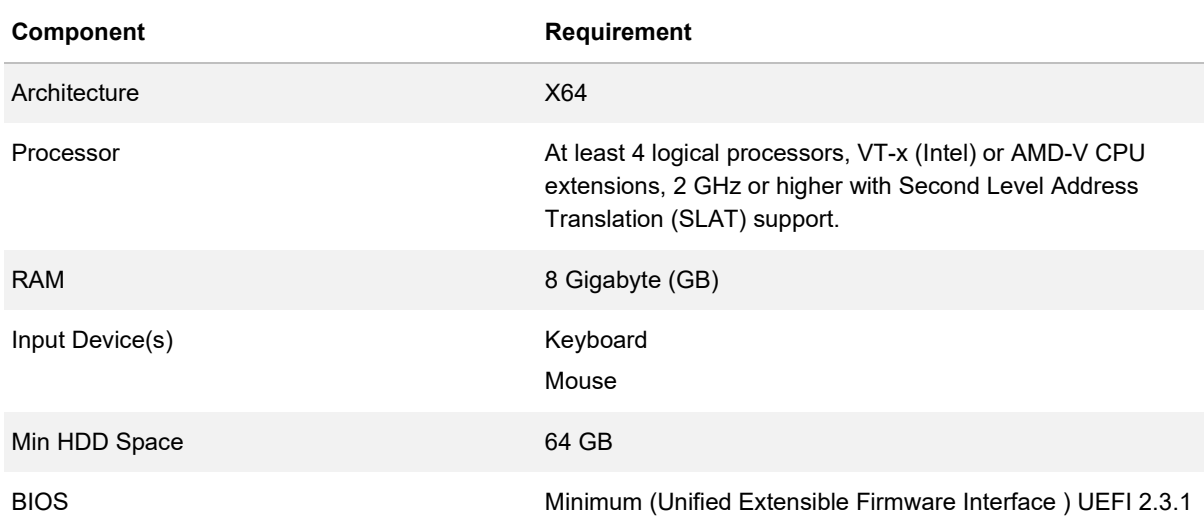

TPM Minimum version 2.0

## <span id="page-8-0"></span>**Device Hardware**

#### **Description**

The device hardware encompasses all physical components that the user will touch excluding peripherals.

### **Design Considerations**

Providing the hardware selected meets or exceeds the minimum specifications listed above the overriding requirement is that the selected models meet organisational procurement and support requirements.

### **Design Decisions**

*[Table 6](#page-8-2)* describes the Device Hardware design decisions, and the justification taken by the business and technical teams.

<span id="page-8-2"></span>*Table 6 Device Hardware Design Decisions*

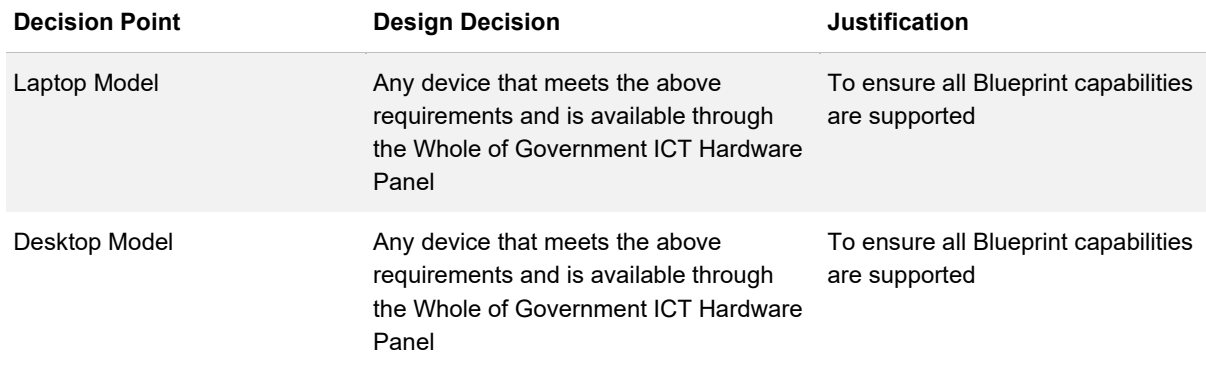

## <span id="page-8-1"></span>**Drivers and Peripherals**

### **Description**

End user peripherals may require drivers to provide functionality. It is critical these drivers are supported on the Operating System version and deployed at the right time.

### **Design Considerations**

Drivers can be deployed in the base reference image, during device deployment task sequence or later by Microsoft Windows Update. Drivers such as network drivers are critical during the deployment phase, whereas a printer driver is not. The more generic a reference image, the lower the deployment and maintenance costs.

### **Design Decisions**

*[Table 7](#page-9-0)* describes the Drivers and Peripherals design decisions, and the justification taken by the business and technical teams.

<span id="page-9-0"></span>*Table 7 Drivers and Peripherals Design Decisions*

| <b>Decision Point</b>                | <b>Design Decision</b> | <b>Justification</b>                                                             |
|--------------------------------------|------------------------|----------------------------------------------------------------------------------|
| Driver Integration                   | Configured             | Deployed via Microsoft Windows<br>Update which aligns with the ACSC<br>guidance. |
| <b>Approved Peripheral Devices</b>   | Configured             | Deployed via Microsoft Windows<br>Update which aligns with the ACSC<br>guidance. |
| <b>Unapproved Peripheral Devices</b> | <b>Blocked</b>         | The SOE will block the installation<br>of unapproved peripheral devices.         |
| <b>Signed Device Driver Store</b>    | Configured             | Deployed via Microsoft Windows<br>Update which aligns with the ACSC<br>guidance. |
| <b>Peripheral Drivers</b>            | Configured             | Deployed via Microsoft Windows<br>Update which aligns with the ACSC<br>guidance. |
| <b>Workstation Device Drivers</b>    | Configured             | Deployed via Microsoft Windows<br>Update which aligns with the ACSC<br>guidance. |
| <b>Printer Drivers</b>               | Configured             | Deployed via Microsoft Windows<br>Update which aligns with the ACSC<br>guidance. |

## <span id="page-10-0"></span>**Firmware Configuration**

#### **Description**

The firmware is the software that provides the interface between the hardware and the operating system. Firmware configuration and capabilities can directly influence the supportability of applications and security features of an operating system.

#### **Design Considerations**

Two important Firmware capabilities are detailed below:

- **UEFI** UEFI is a replacement for the older Basic Input / Output System (BIOS) firmware interface and the Extensible Firmware Interface (EFI) 1.10 specifications
- **Secure Boot** Secure Boot is a security standard developed by members of the PC industry to help make sure that the device boots using only software that is trusted by the PC manufacturer. When the PC starts, the firmware checks the signature of each piece of boot software, including firmware drivers (Option ROMs) and the operating system. If the signatures are valid, the PC boots, and the firmware gives control to the operating system

Firmware that meets the UEFI 2.3.1 or newer specifications provides the following benefits:

- Faster boot and resume times
- Ability to use security features such as Secure Boot and factory encrypted drives that help prevent untrusted code from running before the operating system is loaded
- Ability to more easily support large hard drives (more than 2 terabytes) and drives with more than four partitions
- Compatibility with legacy BIOS. Some UEFI-based PCs contain a Compatibility Support Module (CSM) that emulates earlier BIOS, providing more flexibility and compatibility for end users. To use the CSM, Secure Boot must be disabled
- Support for multicast deployment, which allows PC manufacturers to broadcast a PC image that can be received by multiple PCs without overwhelming the network or image server
- Support for UEFI firmware drivers, applications, and Option ROMs
- UEFI 2.3.1 is a requirement for the use of Device Guard

#### **Design Decisions**

*[Table 8](#page-11-1)* describes the Firmware Configuration design decisions, and the justification taken by the business and technical teams.

#### <span id="page-11-1"></span>*Table 8 Firmware Configuration Design Decisions*

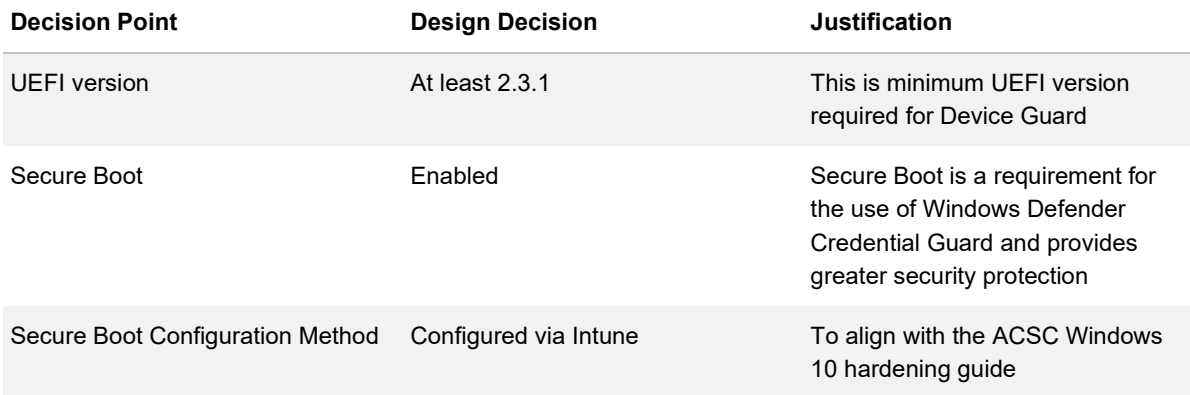

## <span id="page-11-0"></span>**Trusted Platform Module**

#### **Description**

A Trusted Platform Module (TPM) is a microchip designed to provide basic security-related functions, primarily involving encryption keys. The TPM is usually installed on the motherboard of a computer or laptop and communicates with the rest of the system using a hardware bus.

#### **Design Considerations**

With a TPM, private portions of key pairs are kept separated from the memory controlled by the Operating System. Keys can be sealed to the TPM, and certain assurances about the state of a system—that define its "trustworthiness"—can be made before the keys are unsealed and released for use. The TPM uses its own internal firmware and logic circuits for processing instructions, it does not rely upon the Operating System and is not exposed to external software vulnerabilities.

#### **Design Decisions**

[Table 9](#page-11-2) describes the TPM design decisions, and the justification taken by the business and technical teams.

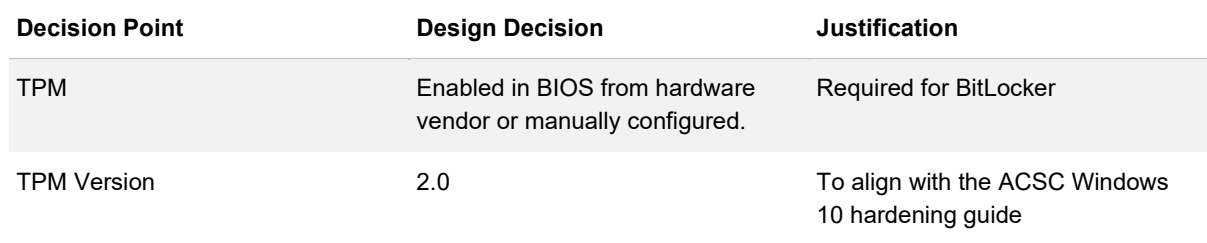

<span id="page-11-2"></span>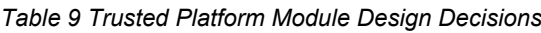

TPM Configuration Method Configured via Intune To align with the ACSC Windows 10 hardening guide

# <span id="page-13-0"></span>**Standard Operating Environment**

A SOE is a specific solution built in accordance with the Australian Cyber Security Centre hardening principles and deployed to meet specific business requirements. It is comprised of an operating system, core services, a standard application set, a defined security configuration and a defined user configuration.

## <span id="page-13-1"></span>**Operating System**

#### **Description**

The operating system allows software application to interface with the hardware. The operating system manages input and output device components like the mouse, keyboard, network and storage.

#### **Design Considerations**

Windows 10 is available in several editions for businesses. These editions include:

- **Windows 10 Pro for Workstations**  is designed for people with advanced data needs such as data scientists, CAD professionals, researchers, media production teams, graphic designers, and animators.
- **Windows 10 Pro** –includes management and deployment features and can be joined to both an on-premises and Azure AD domain
- **Windows 10 Enterprise** –has additional enterprise security features including WDAC, Microsoft Defender ATP as well as the UE-V and App-V clients built in. This edition is only distributable through Microsoft's Volume Licensing Program

Microsoft has aligned servicing models for Windows 10 and Office 365 with twice per year feature update releases. Releases are currently targeting March and September with each September release of the Enterprise edition offering a 30-month servicing timeline allowing organisations to skip a release or optionally delay a release and still be fully supported.

Common terminology has also been updated to simplify the servicing process. Servicing now falls into three distinct channels:

• **Windows Insider Program** – Windows Insider Program receive features updates immediately allowing piloting machines to evaluate early builds prior to the arrival to the semi-annual channel. A business must opt-in for this service and install a specific Microsoft provide Windows Insider Program for Business Preview build

- **Semi-Annual Channel** Semi-Annual Channel receives feature update releases twice per year and is designed for the broad population of general-purpose devices within an organisation
- **Long-Term Servicing Channel** Long-Term Servicing Channel receives releases much more gradually (expected every 2 - 3 years) and is designed for special purpose devices such as those used in Point of Sale (POS) systems or controlling factory or medical equipment, and those machines without Microsoft Office. Additionally, the following applications are not supported on LTSC Windows devices
	- − Microsoft Edge
	- − Microsoft Store
	- − Cortana (though limited search capabilities remain available)
	- − Microsoft Mail
	- − Calendar
	- − OneNote
	- − Weather
	- − News
	- − Sports
	- − Money
	- − Photos
	- − Camera
	- − Music
	- − Clock

### **Design Decisions**

*[Table 10](#page-14-0)* describes the Operating System design decisions, and the justification taken by the business and technical teams.

<span id="page-14-0"></span>*Table 10 Operating System Design Decisions*

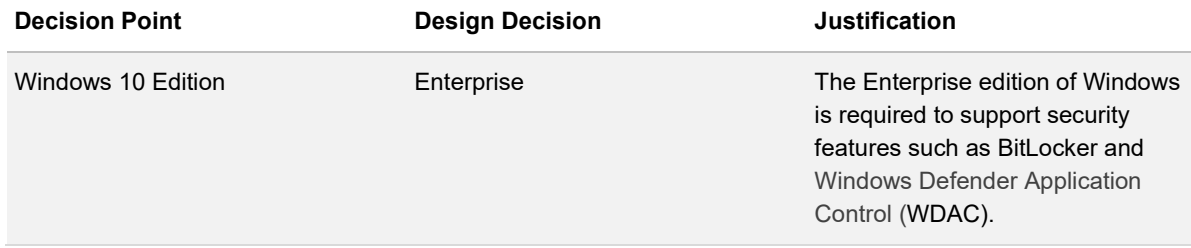

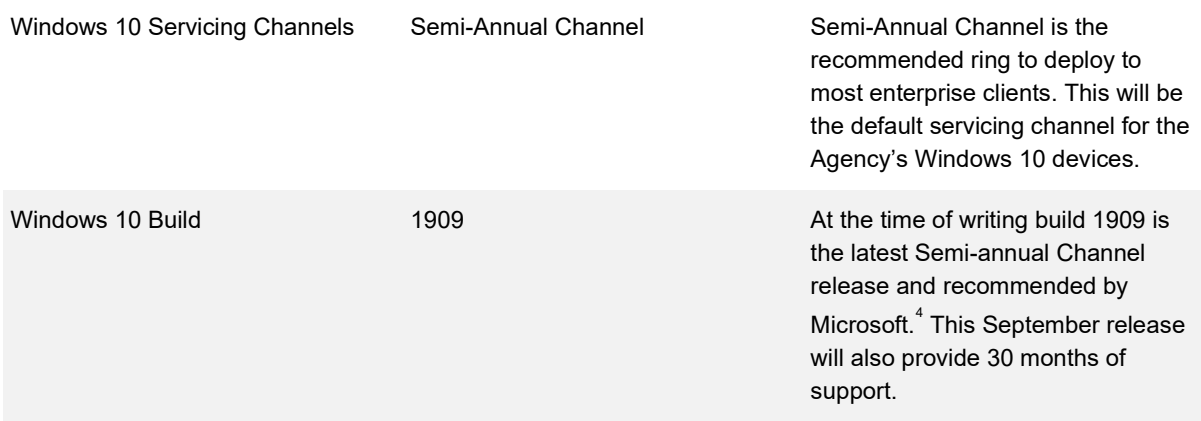

### <span id="page-15-0"></span>**Architecture**

#### **Description**

The architecture of the operating system within the context of the SOE refers to the width of the data bus. Microsoft and Linux 64-bit operating systems have been available since 2002.

#### **Design Considerations**

Windows 10 is available in two processor architectures.

- **32-bit Architecture** 32-bit Windows is not capable of executing 64-bit applications, although it is capable of being installed on 64-bit capable hardware. 32-bit Windows can run 16-bit software using a 16-bit subsystem. The 32-bit architecture imposes limits of the amount of memory that applications and Windows can address. 32-bit Windows cannot utilise more than 4GB of memory
- **64-bit architecture** The 64-bit Windows architecture can only be installed on computers with a 64-bit capable processor. When running 64-bit Windows, all device drivers must be 64-bit. 64-bit Windows can run 32-bit software using a 32-bit subsystem, although some 32-bit applications are not compatible with 64-bit Windows. 64-bit Windows does not have a 16-bit subsystem and does not support 16-bit applications.

<span id="page-15-1"></span><sup>4</sup> For more information on each servicing channel refer t[o https://technet.microsoft.com/en-us/windows/release-info.aspx](https://technet.microsoft.com/en-us/windows/release-info.aspx)

## **Design Decisions**

*[Table 11](#page-16-0)* describes the Windows 10 Architecture design decisions, and the justification taken by the business and technical teams.

<span id="page-16-0"></span>*Table 11 Windows 10 Architecture Design Decision*

| <b>Decision Point</b> | <b>Design Decision</b> | <b>Justification</b>                                                                                              |
|-----------------------|------------------------|----------------------------------------------------------------------------------------------------|
| Windows Architecture  | 64-bit                 | To align with the ACSC Windows<br>10 hardening guide. Provides<br>maximum flexibility for application<br>support. |

## <span id="page-17-0"></span>**Activation and Licencing**

#### **Description**

When a licence key has been assigned to a Windows device Microsoft needs to be notified that the licence key is in use. This notification to Microsoft is the activation process.

#### **Design Considerations**

Windows 10 licencing has evolved significantly since the initial release. In addition to the traditional activation methods for on premises networks (KMS, MAK and AD Based Activation) it is also possible to use Windows 10 Subscription Activation. The evolution of Windows 10 activation is described below:

- Windows 10, version 1909 updates Windows 10 Subscription Activation to enable step up from Windows 10 Pro Education to Windows 10 Education for those with a qualifying Windows 10 or Microsoft 365 subscription
- Azure Active Directory (Azure AD) available for identity management

Office 365 products require licensing to enable full functionality and support. The available activation methods are:

• **Office 365 based activation** - Office 365 is Microsoft's productivity solution in the cloud. Office 365 has two sets of suites: one for the small and medium business segment and one for the enterprise segment. These suites are sold across different channels and programs designed to meet each segment's needs. Products are assigned to users and then activated through the online Microsoft Office 365 licensing service

#### **Design Decisions**

[Table 12](#page-17-1) describes the Activation and Licensing design decisions, and the justification taken by the business and technical teams.

<span id="page-17-1"></span>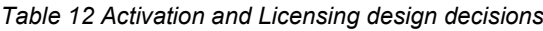

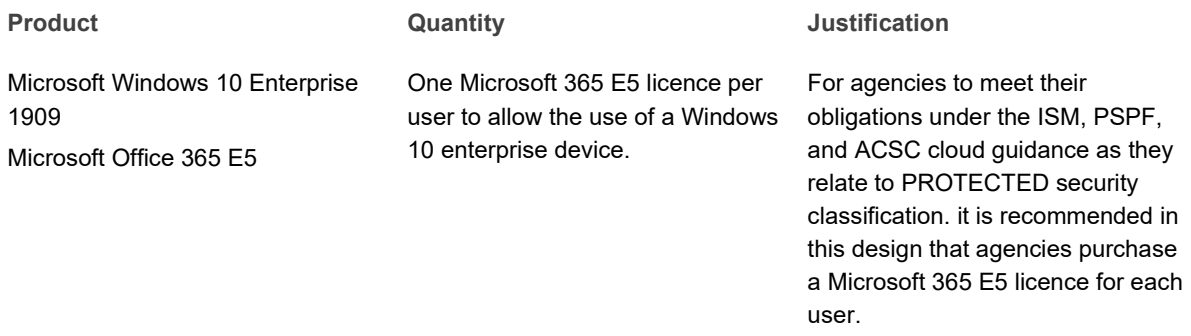

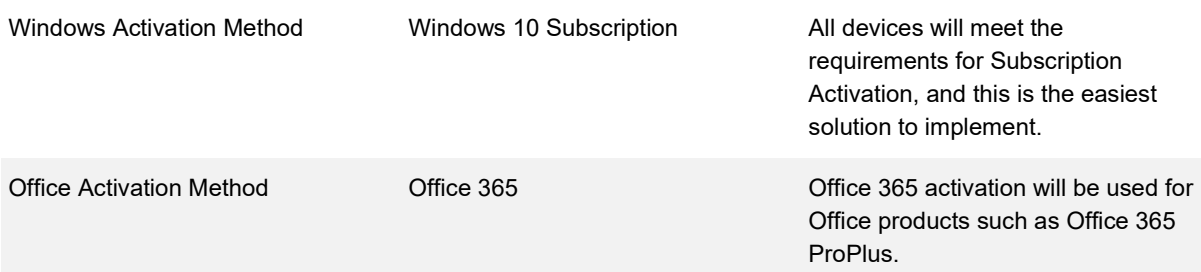

### <span id="page-18-0"></span>**Windows Features**

#### **Description**

Windows 10 incorporates optional features that can be enabled to offer additional functionality.

#### **Design Considerations**

All unnecessary features are removed from the image.

#### **Design Decisions**

*[Table 13](#page-18-1)* lists which optional Windows Features will be included in the SOE and the justification taken by the business and technical teams.

<span id="page-18-1"></span>*Table 13 Windows Features*

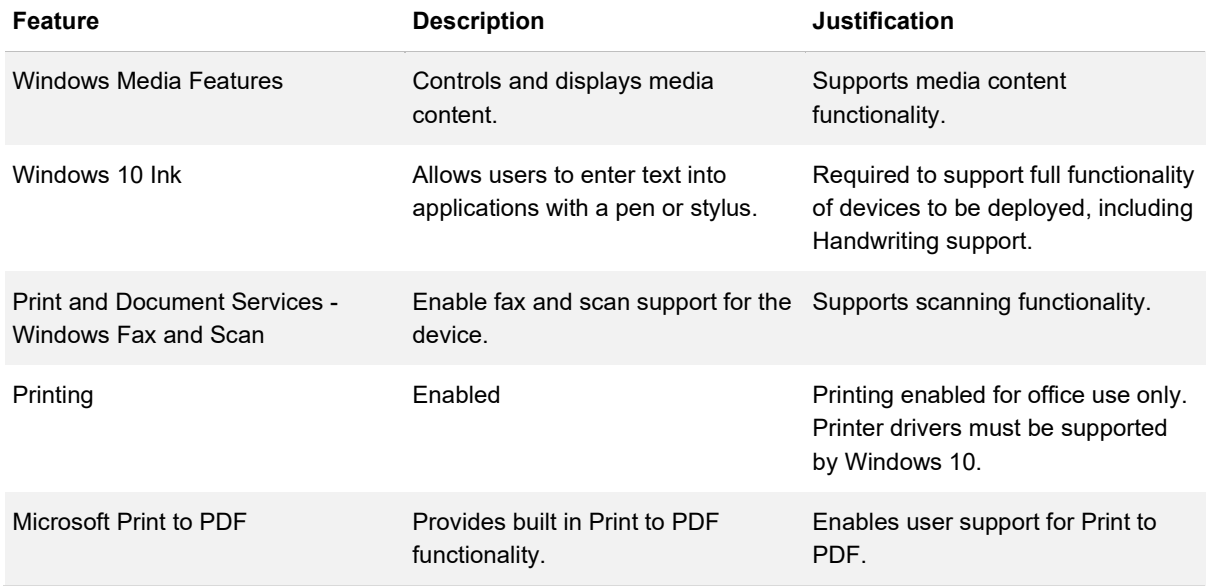

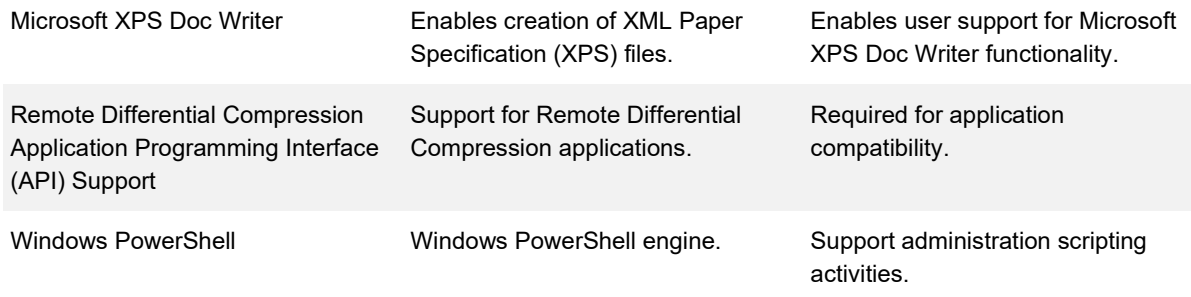

## <span id="page-19-0"></span>**Universal Windows Platform Applications**

#### **Description**

Universal Windows Platform (UWP) applications are a new type of application that run on Windows 10 and newer devices. Developers can build line of business Windows Store apps using standard programming languages. The new Windows Runtime (WinRT) supports C#, C++, JavaScript and Visual Basic.

#### **Design Considerations**

UWP applications cannot access user resources unless the application specifically declares a need to use those resources. This ensures a clear connection between apps and the types of resources the app has access to.

### **Design Decisions**

*[Table 14](#page-19-1)* lists the UWP applications design decisions, and the justification taken by the business and technical teams.

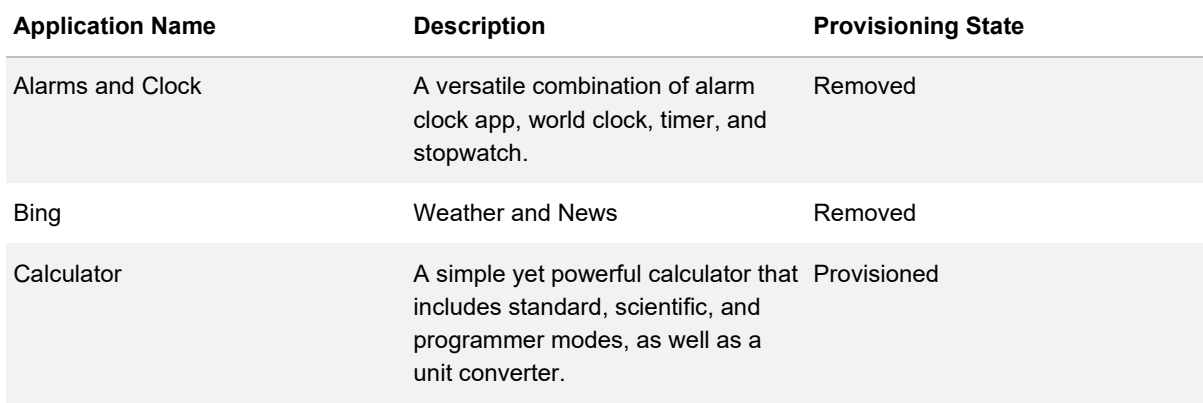

<span id="page-19-1"></span>*Table 14 Universal Windows Platform Applications design decisions*

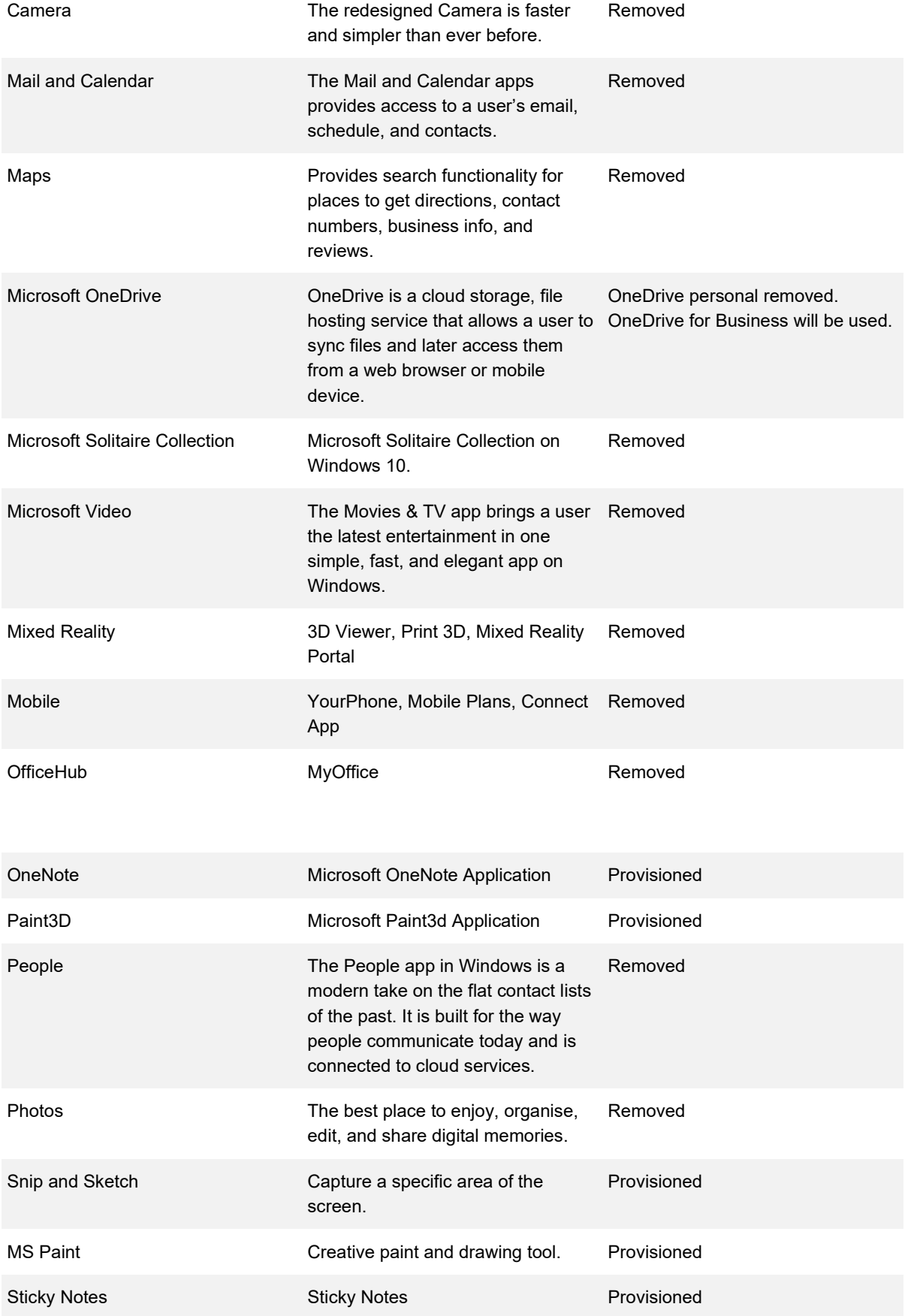

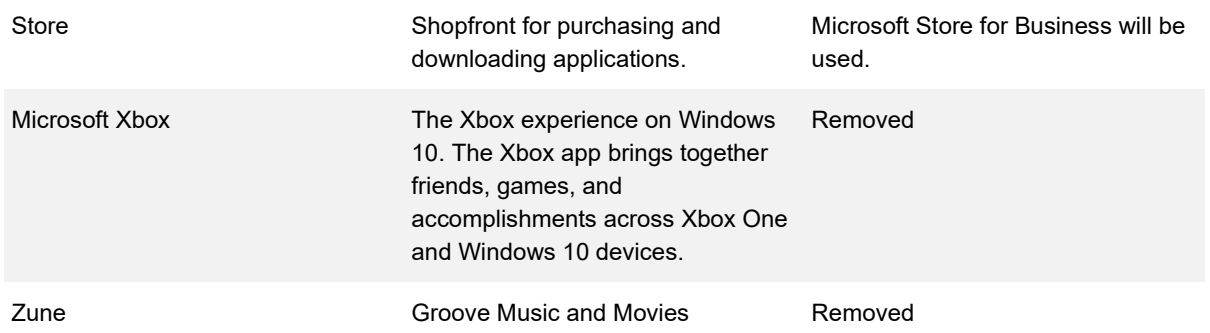

#### <span id="page-21-0"></span>**Microsoft Store**

#### **Description**

The Microsoft Store is an online store for applications available for Windows 8 and newer operating systems. The Microsoft Store has been designed to be used in both public and enterprise scenarios depending on whether the Microsoft Public Store or Microsoft Store for Business is configured.

#### **Design Considerations**

The Microsoft Public Store is the central location for browsing the library of available Windows UWP Applications that can be installed on Windows 10. The Microsoft Public Store includes both free and paid applications. Applications published by Microsoft and other developers are available.

The Microsoft Store for Business allows organisations to purchase applications in larger volumes and customise which applications are available to users. Applications which are made available can either be distributed directly from the store or through a managed distribution approach. Applications which have been developed within the organisation can also be added and distributed as required.

Licensing can also be managed through the Microsoft Store for Business and administrators can reclaim and reuse application licenses.

#### **Design Decisions**

*[Table 15](#page-22-1)* describes the Microsoft Store design decisions, and the justification taken by the business and technical teams.

<span id="page-22-1"></span>*Table 15 Windows Store Design Decisions*

| <b>Decision Point</b>        | <b>Design Decision</b> | <b>Justification</b>                                      |
|------------------------------|------------------------|-----------------------------------------------------------|
| Windows Public Store         | Disabled via Intune    | To align with the ACSC Windows<br>10 hardening guide.     |
| Microsoft Store for Business | Fnabled                | Apps will be delivered by Microsoft<br>Store for Business |

## <span id="page-22-0"></span>**Enterprise Applications**

### **Description**

Enterprise applications provide organisations and end users the functionality they require to perform day to day activities.

### **Design Considerations**

Applications can be delivered to the user's desktop by one of the following methods:

- **Installed** The application is part of the desktop deployment. Every user receiving the image also receives the application. Typically, common applications are installed into the reference image. Applications targeted to a small set of users can be installed post deployment or delivered via a streamed application
- **Stream/App-V** The application is delivered, via the network, to the desktop and cached. The application is not technically installed, instead it executes within a temporary runtime environment
- **Hosted** The application is hosted on an application server or VDI, such as Citrix XenApp/XenDesktop. To the end user the application looks as if it's been started from the local machine
- **Self Service** Applications can be delivered via the new Software Center which is installed as part of the ConfigMgr client. As of ConfigMgr version 1802 "user-available" apps now appear in Software Centre under the applications tab where they were previously available in the Application Catalogue
- **Intune**  Applications can be delivered via Intune. In addition to installation of Office 365 and Microsoft Edge, application can be installed as web links, line of business applications or Win32 applications.

Applications that can be installed are broken down into two categories:

• **Available** – These applications will be made available for installation via Software Centre under the applications tab

• **Restricted** – Applications that are restricted by licensing, security or operational limitations and cannot be made available to all staff. The existing approval processes for delivery of these applications will be used. Once approved restricted applications will then be made available for staff via group membership. Users can then install the requested application from the software catalogue

#### **Design Decisions**

*[Table 16](#page-23-0)* describes the Enterprise Applications design decisions, and the justification taken by the business and technical teams.

<span id="page-23-0"></span>*Table 16 Enterprise Applications Design Decisions*

| <b>Decision Point</b>                       | <b>Design Decision</b>                              | <b>Justification</b>                                                                                     |
|---------------------------------------------|-----------------------------------------------------|----------------------------------------------------------------------------------------------------|
| Application Delivery Technologies           | Deployed via Intune                                 | Applications deployed via Intune<br>and will be installed during the build<br>deployment.                |
| Installed Application Delivery<br>Method(s) | Deployed via Intune                                 | Intune policies provide a consistent<br>configuration and reporting method<br>for the Blueprint          |
| Self Service                                | Self Service Microsoft Store for<br><b>Business</b> | Allow users to install the apps<br>needed while ensuring the SOE<br>remains as light weight as possible. |

## <span id="page-24-0"></span>**Power Management**

#### **Description**

The power settings in Windows 10 can be fully managed by Intune. Individual settings can be enforced or set as defaults that can then be changed by the user as desired.

### **Design Considerations**

Users can adjust power and performance options via the system tray power slider icon to either:

- **Better Battery / Recommended** Better Battery / Recommended provides extended battery life than the default settings on previous versions of Windows
- **Better Performance** Better Performance is the default slider mode that slightly favours performance over battery life and is appropriate for users who want to trade-off power for better performance of applications
- **Best Performance** Best Performance prioritizes performance over battery life

#### **Design Decisions**

*[Table 17](#page-24-1)* describes the Power Management design decisions, and the justification taken by the business and technical teams.

<span id="page-24-1"></span>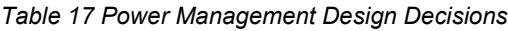

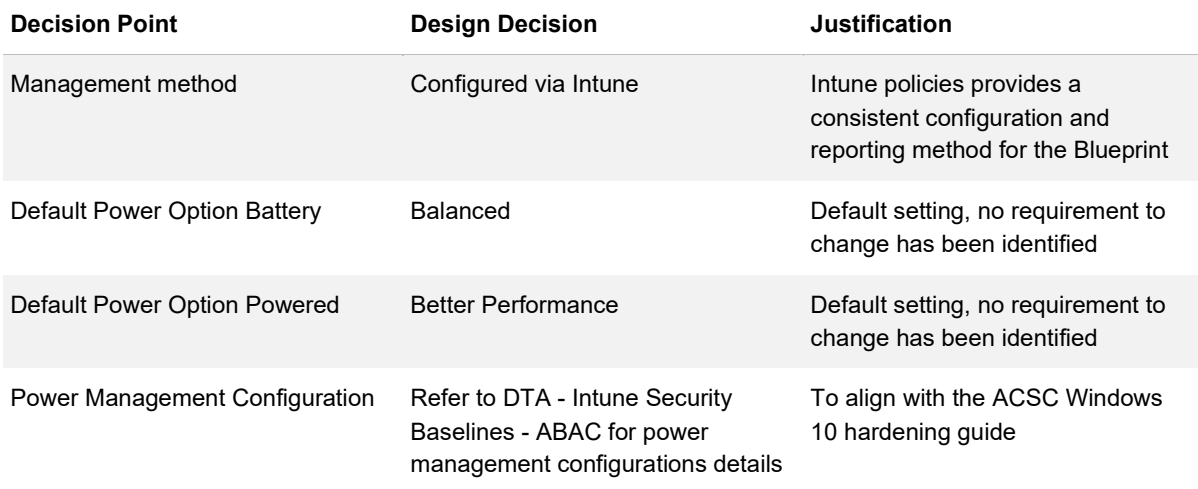

## <span id="page-25-0"></span>**Windows Search and Cortana**

#### **Description**

The Windows Search feature of Windows 10 provides indexing capability of the operating and file system allowing rapid searching for content stored on an attached hard disk. Once indexed a file can be searched using either the file name or the content contained within the file.

#### **Design Considerations**

Cortana's features include being able to set reminders, recognise natural voice without the user having to input a predefined series of commands, and answer questions using information from Bing (like current weather and traffic conditions, sports scores, and biographies).

Cortana can be used to perform tasks like setting a reminder, asking a question, or launching the app.

Configuration of Cortana features can be managed by group policy or modern management (such as Microsoft Intune).

### **Design Decisions**

*[Table 18](#page-25-1)* describes the Windows Search and Cortana design decisions, and the justification taken by the business and technical teams.

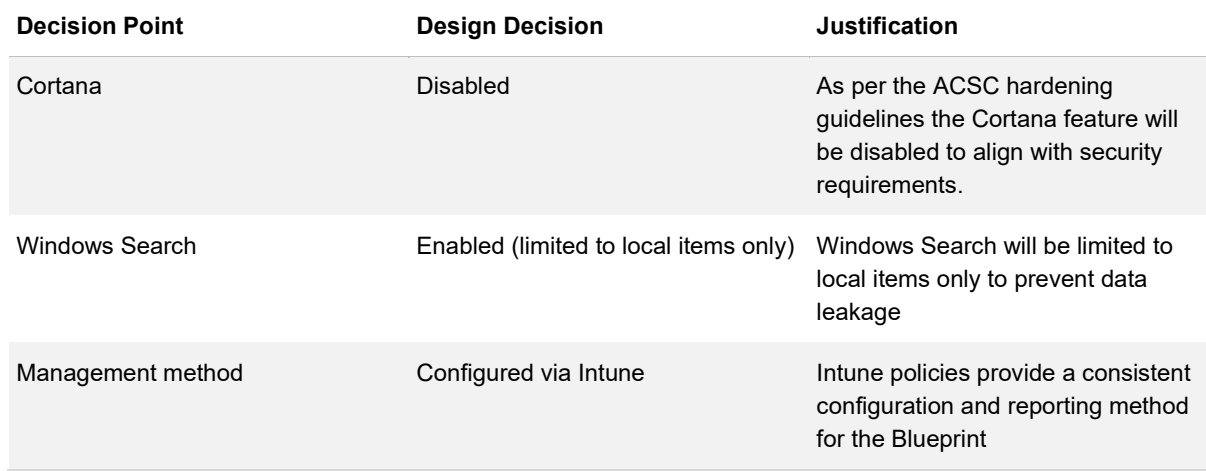

<span id="page-25-1"></span>*Table 18 Windows Search and Cortana Design Decisions*

### <span id="page-26-0"></span>**Internet Browser**

#### **Description**

The internet browser is a software application used for access web pages. This may be built into the operating system or an application installed later.

#### **Design Considerations**

Microsoft Edge Chromium version is the default web browser for Windows 10 which has been developed to modern standards and provides greater performance, security and reliability. Microsoft Edge also provides additional features such as Web Note, Reading View and Cortana integration.

Alternate browsers may also be deployed to support specific business needs or requirements.

#### **Design Decisions**

*[Table 19](#page-26-2)* describes the Windows 10 Internet Browser configuration design decisions, and the justification taken by the business and technical teams.

<span id="page-26-2"></span>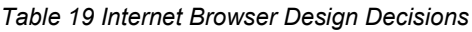

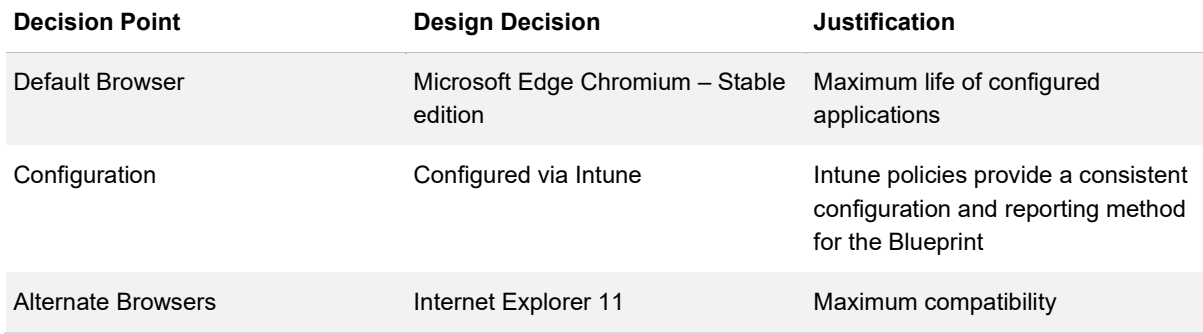

## <span id="page-26-1"></span>**Tablet Mode**

#### **Description**

Tablet Mode is a new, adaptive user experience offered in Windows 10 that optimises the look and behaviour of applications and the Windows shell for the physical form factor and end-user's usage preferences.

#### **Design Considerations**

Tablet Mode is a feature that switches a device experience from tablet mode to desktop mode and back. The primary way for an end-user to enter and exit "tablet mode" is manually through the Action Centre. In addition, Original Equipment Manufacturers (OEMs) can report hardware transitions (for example, transformation of 2-in-1 device from clamshell to tablet and vice versa), enabling automatic switching between the two modes.

#### **Design Decisions**

*[Table 20](#page-27-1)* describes the Tablet Mode design decisions, and the justification taken by the business and technical teams.

<span id="page-27-1"></span>*Table 20 Tablet Mode Design Decisions*

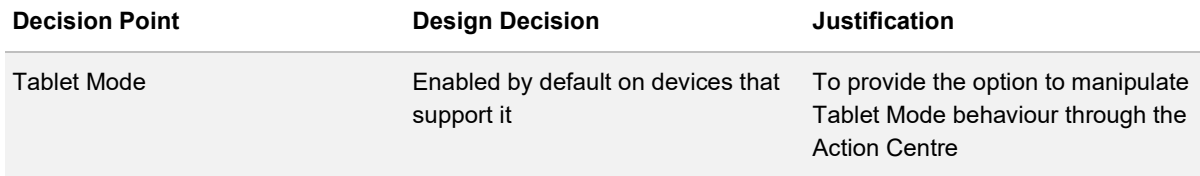

## <span id="page-27-0"></span>**Fast User Switching**

#### **Description**

Fast User Switching allows more than one concurrent connection to a Windows 10 device, however only one session can be active at a time.

#### **Design Considerations**

The drawback to Fast User Switching is, if one user reboots or shuts down the computer while another user is logged on, the other user may lose work as applications may not automatically save documents.

#### **Design Decisions**

*[Table 21](#page-28-0)* describes the Fast User Switching design decisions, and the justification taken by the business and technical teams.

#### <span id="page-28-0"></span>*Table 21 Fast User Switching Design Decisions*

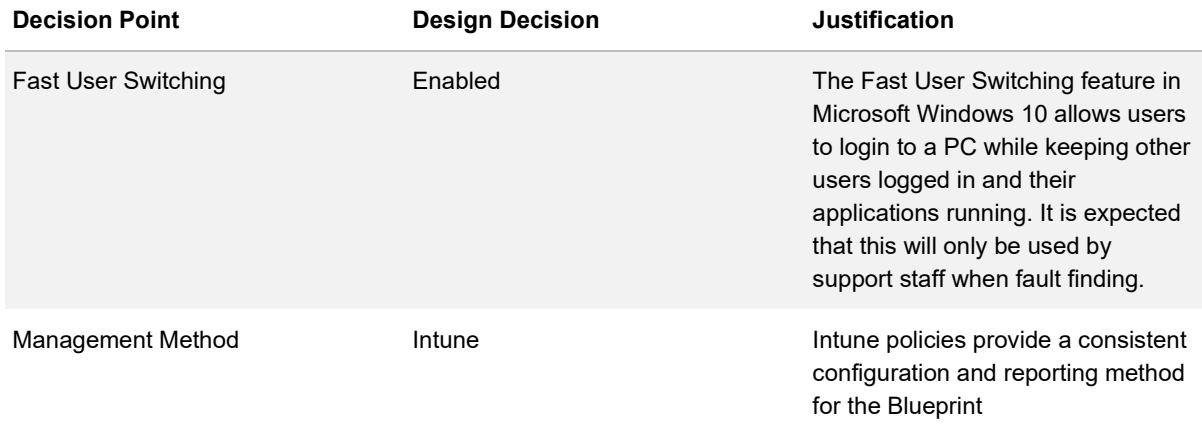

## <span id="page-29-0"></span>**Corporate Branding**

#### **Description**

Organisational branding enables a consistent corporate user experience.

#### **Design Considerations**

Windows 10 permits the image displayed at the lock screen, logon screen and desktop wallpaper to be customised and support various resolution backgrounds. The appropriate resolution is selected based on an image file name. Windows will automatically select the appropriate image based on the current screen resolution. If a file matching the screen resolution cannot be found, a default image file is used, and the picture stretched to fit the screen.

Custom themes can be deployed to workstations either enforcing the theme or allowing a user to customise it after the initial SOE deployment. Each client Agency would be required to provide information necessary to customise the branding.

Although the system will capable of being assessed as Protected, we should not set banners to PROTECTED in the SOE or Desktop background.

### **Design Decisions**

*[Table 22](#page-29-1)* describes the Corporate Branding design decisions, and the justification taken by the business and technical teams.

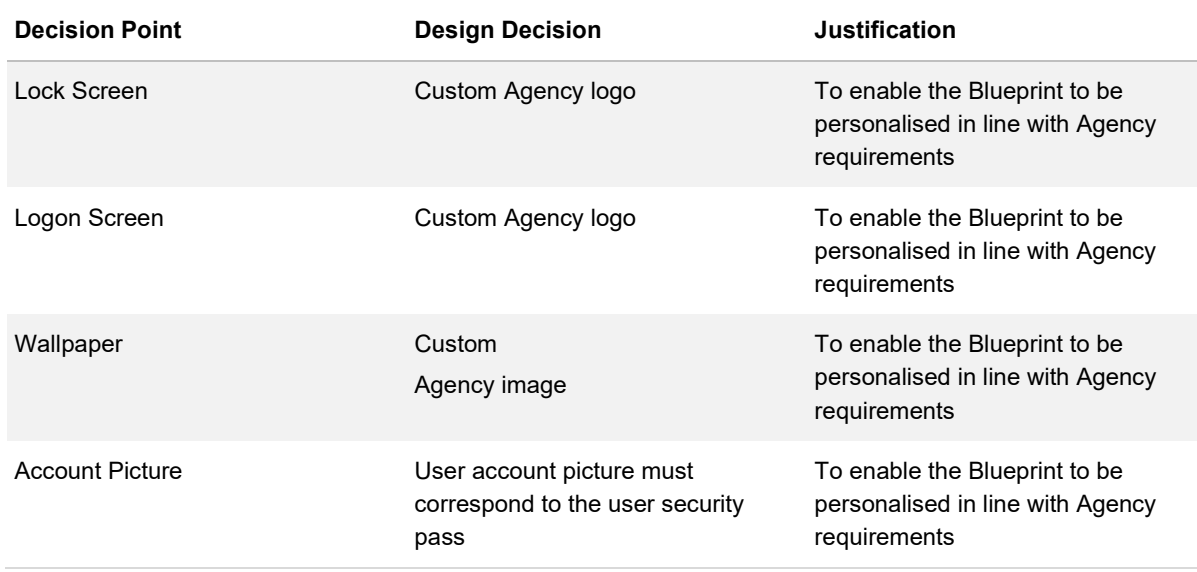

<span id="page-29-1"></span>*Table 22 Corporate Branding Design Decisions*

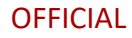

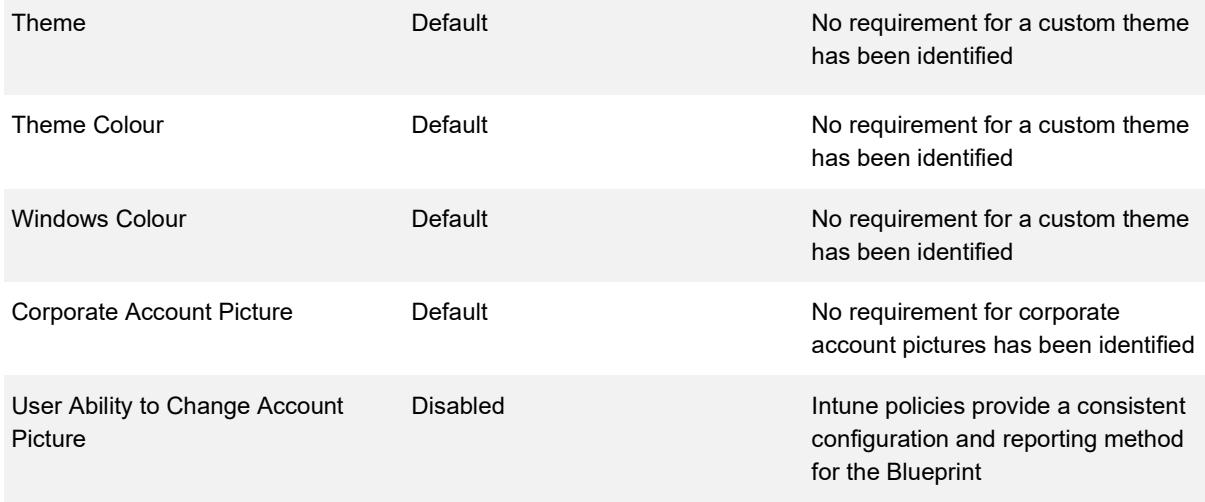

### <span id="page-30-0"></span>**System Properties**

#### **Description**

The System Properties window can be customised in several ways. Within the System Properties window, the Manufacturer and Model values can be displayed.

#### **Design Considerations**

Support information can also be populated which includes a:

- Support phone number
- Support hours
- Support website

A custom OEM logo can also be displayed below the Windows logo.

The system Computer Description can also be used to display the build date, time and SOE version.

The Manufacturer value is used in the title string displayed in the support section, being "<Manufacturer> support". If the actual computer manufacturer were to be populated, then the support section heading would be "Lenovo support", for example, which would be misleading for users. Therefore, setting the Manufacturer value to "Digital Transformation Agency" would set the support section heading to "Digital Transformation Agency support".

### **Design Decisions**

*[Table 23](#page-31-1)* describes the System Properties design decisions, and the justification taken by the business and technical teams .

<span id="page-31-1"></span>*Table 23 System Properties Design Decisions*

| <b>Decision Point</b>       | <b>Design Decision</b>                                | <b>Justification</b>                          |
|-----------------------------|-------------------------------------------------------|-----------------------------------------------|
| <b>Company Name</b>         | Not Configured                                        | Not required to support solution.             |
| OEM Logo                    | Not Configured                                        | Not required to support solution.             |
| Manufacturer Value          | Configured - Agency Name                              | To identify the Agency as the<br>device owner |
| Model Value                 | Configured - Asset Number                             | To identify the device via asset<br>label     |
| <b>Support Hours Value</b>  | Configured - Support hours of<br>internal ICT support | To simplify Blueprint desktop<br>support      |
| <b>Support Phone Value</b>  | Configured                                            | To simplify Blueprint desktop<br>support      |
| <b>Support URL Value</b>    | Configured                                            | To simplify Blueprint desktop<br>support      |
| <b>Computer Description</b> | Configured - Asset type and model                     | To simplify Blueprint desktop<br>support      |

### <span id="page-31-0"></span>**Start Menu**

#### **Description**

The Windows 10 Start Menu contains tiles that represent different programs that a user can launch by clicking on the tile.

### **Design Considerations**

One of the features of this new interface is that the tiles themselves can display real-time information directly on the Start menu. The default Start Menu layout can be configured for all users that will use the device. This layout can be enforced, if required, so end users cannot change what applications are available on the Start Menu.

### **Design Decisions**

*[Table 24](#page-32-0)* describes the Start Menu design decisions, and the justification taken by the business and technical teams .

<span id="page-32-0"></span>*Table 24 Start Menu Design Decisions*

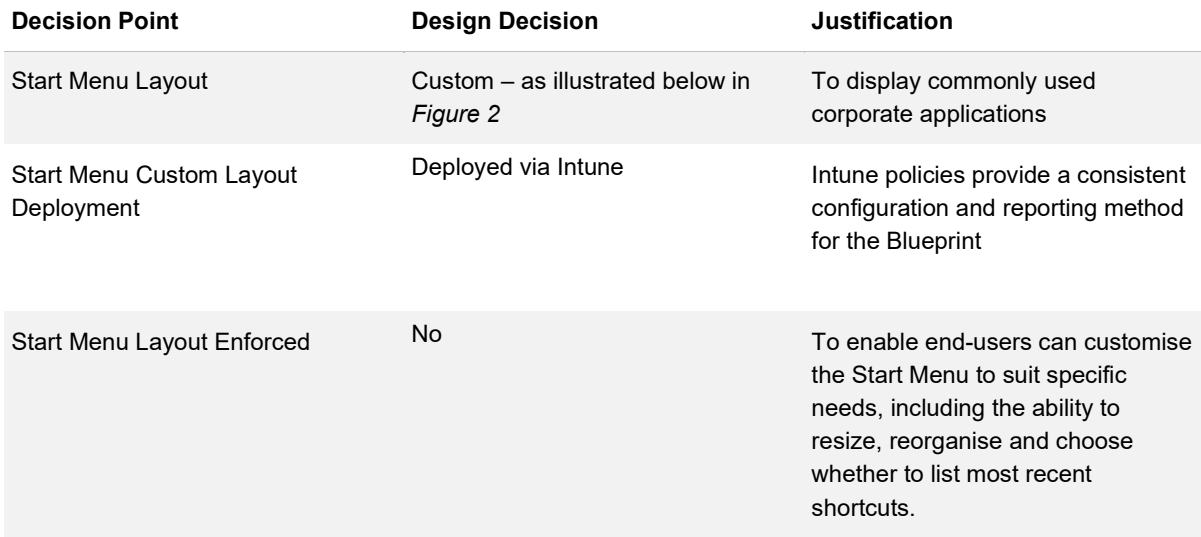

*[Figure 2](#page-33-1)* provides an example of the Windows 10 user start menu.<sup>[5](#page-32-1)</sup>

<span id="page-32-1"></span> $^5$  Image is taken from an example Windows 10 SOE. This image is likely to change and as such may not be the most up to date reflection.

<span id="page-33-1"></span>*Figure 2 - Windows 10 User Start Menu*

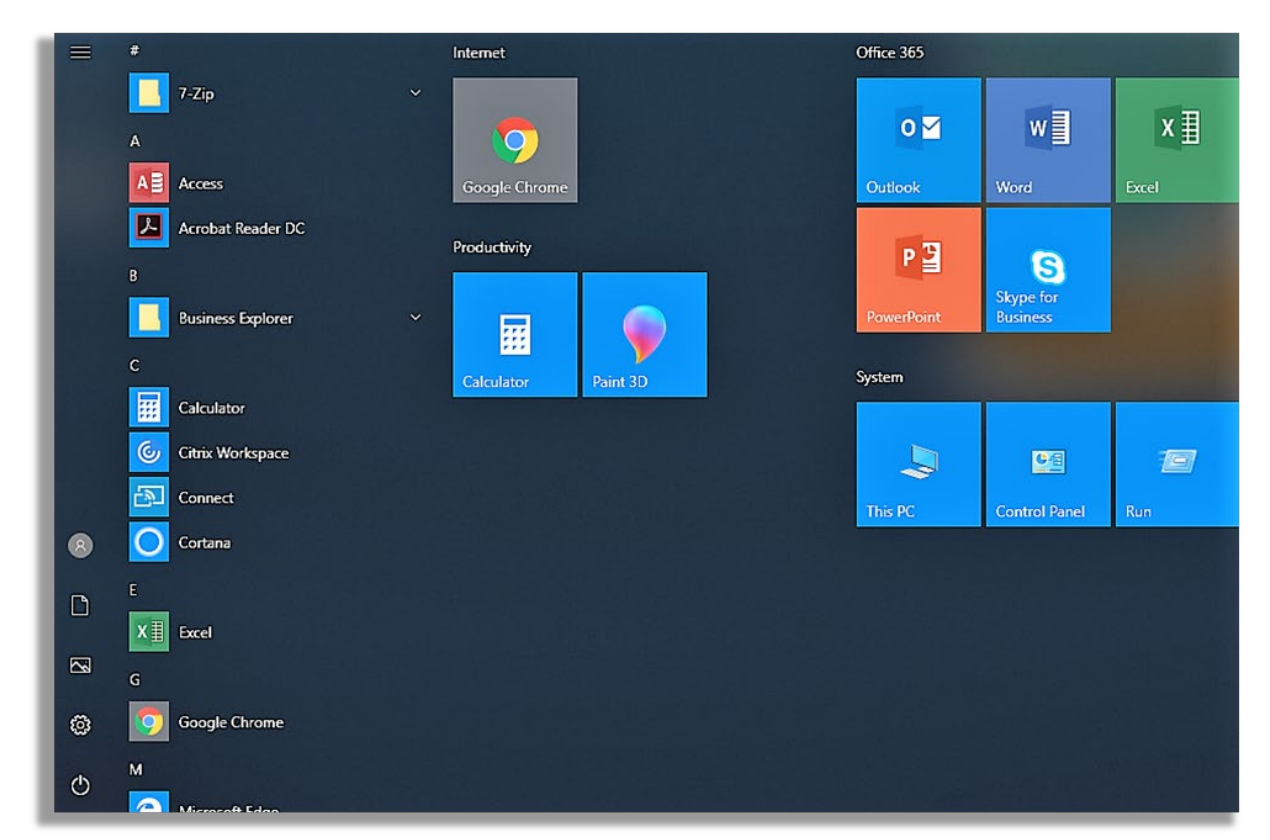

## <span id="page-33-0"></span>**Screen Saver**

### **Description**

The screen saver was originally designed prevent burn-in on Cathode Ray Tube (CRT) and plasma screens. Modern usage of the screen saver allows the operating system to detect a period of inactivity and lock or blank the screen reducing power usage.

### **Design Considerations**

Microsoft does not recommend enabling a screen saver on devices. Instead, Microsoft recommends using automatic power plans to dim or turn off the screen as this can help reduce system power consumption.

Configuration can be applied to restrict the end-user ability to configure or change the screen saver settings.

### **Design Decisions**

*[Table 25](#page-34-1)* describes the Screen Saver design decisions, and the justification taken by the business and technical teams.

<span id="page-34-1"></span>*Table 25 Screen Saver Design Decisions*

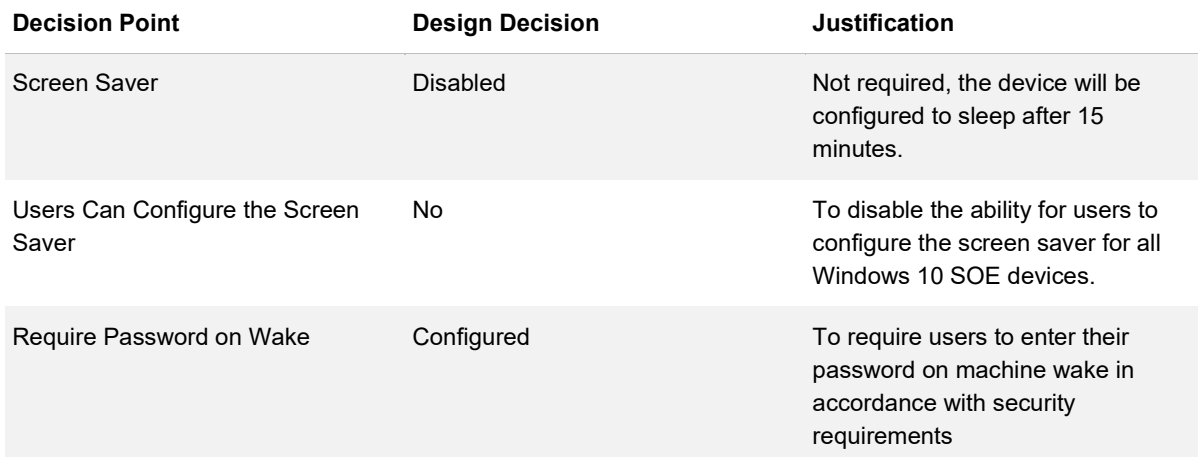

## <span id="page-34-0"></span>**Profiles, Personalization and Folder Redirection**

#### **Description**

Profiles are a collection of data and settings for each user of a Windows computer. Examples of data captured as part of a user's profile are documents, pictures, videos, and music.

### **Design Considerations**

While the parameters pertain to all users, the configuration values are specific to a single user and are stored in a single folder known as the 'User Profile'. These configuration parameters (themes, window colour, wallpapers, and application settings) determine the look and feel of the operating environment for a specific user.

Microsoft includes several standard options for user profiles, or personalisation. Alternatively, technologies such as Microsoft UE-V, can be used to address user profile and personalisation requirements. If no user profile is configured, a desktop local profile is used, which without some form of personalisation service, is seldom optimal.

Microsoft provide the following profile management solutions:

• **Local Profiles** – Local user profiles are stored on the workstation. When the user logs on for the first time, a local user profile is created for the user and stored by default in

"C:\Users\%USERNAME%". Whenever a user logs on to the workstation, the user's local user profile is loaded. When the user logs off the workstation, any configuration changes made to the user's profile are saved in the user's profile

- **Mandatory Profiles** Mandatory profiles are a profile that does not save profile changes and are enforced at each logon
- **Roaming Profiles** Roaming user profiles are stored in a central location on the network, which is generally a shared folder on a server. When the user logs on to a workstation, the roaming user profile is downloaded from the network location and loaded onto the workstation. When the user logs off the workstation, any profile changes are saved to the network share. In addition to maintaining a copy of the roaming profile on the network share, Windows also keeps a locally cached copy of the roaming profile on each workstation that the user logs on. FSLogix, while being the preferred Roaming Profile option as it is able to provide a cloud-based roaming profile, adds technical complexity as the cloud storage location would need to also be rated at PROTECTED. This additional cloud infrastructure includes Azure framework components such as Firewalls, VNETs, and a PROTECTED level RBAC model. Due to this reliance on infrastructure, FSLogix is not included in the design as end users are expected to have their own endpoints

#### **Design Decisions**

*[Table 26](#page-35-0)* describes the Profiles, Personalisation, and Folder Redirection design decisions, and the justification taken by the business and technical teams.

<span id="page-35-0"></span>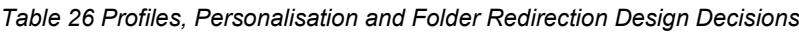

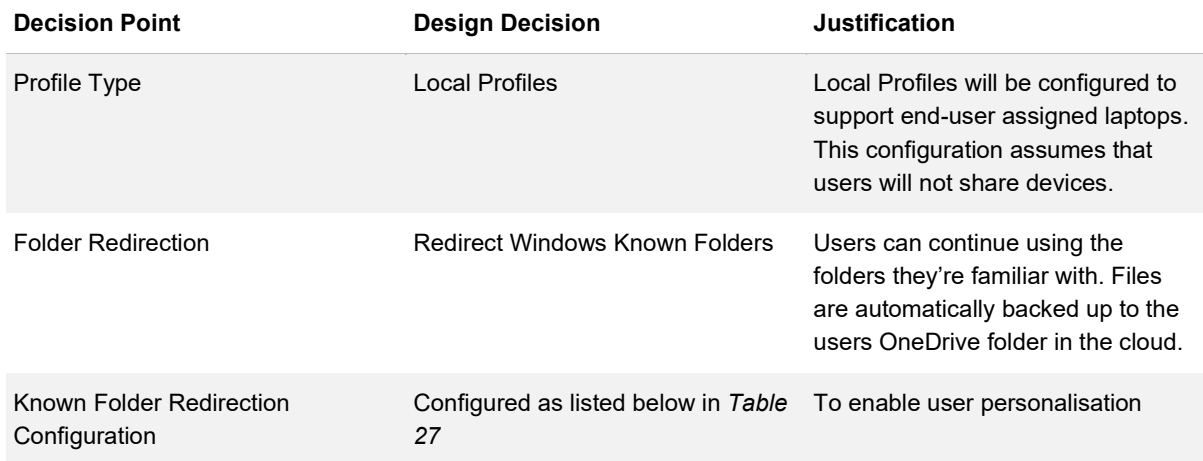

<span id="page-35-1"></span>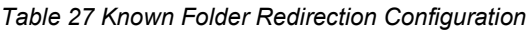

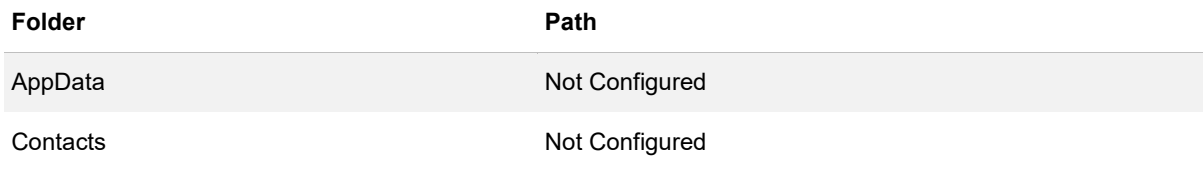

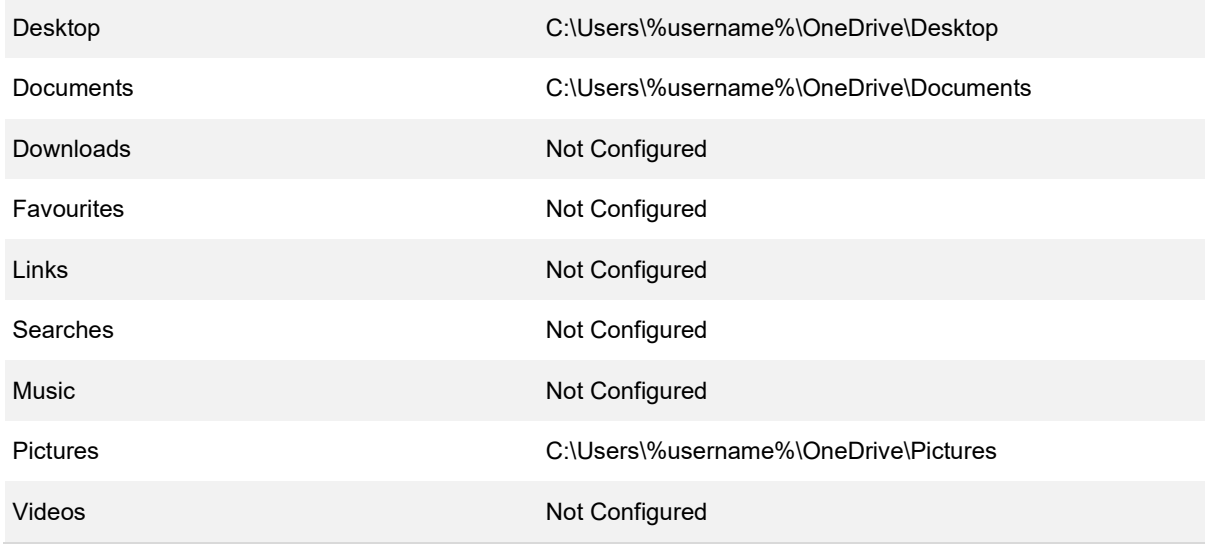

## <span id="page-36-0"></span>**Operational Support**

#### **Description**

Windows 10 and supporting management tools offer various SOE support features to allow support personnel to access a machine remotely or provide users with the option to perform automated repairs.

### **Design Considerations**

The following support components are available in Windows 10:

- **Windows Remote Management (WinRM)** WinRM is the Microsoft implementation of the WS-Management Protocol, a standard Simple Object Access Protocol (SOAP)-based, firewall-friendly protocol that allows hardware and Operating Systems from different vendors to interoperate
- **WS-Management protocol** The WS-Management protocol specification provides a common way for systems to access and exchange management information across an IT infrastructure. WinRM and Intelligent Platform Management Interface (IPMI), along with the Event Collector are components of the Windows Hardware Management features
- **Windows Remote Assistance** Windows Remote Assistance in Windows 10 uses the Remote Desktop Protocol (RDP) protocol to provide a remote desktop connection that is interactive between the locally logged on user and a remote user
- **Remote Desktop** Remote Desktop enables a user to remotely logon interactively to a workstation from another computer with a supported Remote Desktop client

### **Design Decisions**

*[Table 28](#page-37-1)* describes the Operational Support design decisions, and the justification taken by the business and technical teams.

<span id="page-37-1"></span>*Table 28 Operational Support Design Decisions*

| <b>Decision Point</b>     | <b>Design Decision</b> | Justification                                               |
|---------------------------|------------------------|-------------------------------------------------------------|
| WinRM                     | Fnabled                | To meet operating support<br>requirements for the Blueprint |
| WS Management Protocol    | Fnabled                | To meet operating support<br>requirements for the Blueprint |
| Windows Remote Assistance | Fnabled                | To meet operating support<br>requirements for the Blueprint |
| Remote Desktop            | Fnabled                | To meet operating support<br>requirements for the Blueprint |

## <span id="page-37-0"></span>**Windows Update and Patching**

#### **Description**

Many updates released for operating systems and application contain bug fixes but more importantly they contain security updates. Vulnerabilities can be exploited by malicious code or hackers and need to be patched as soon as possible.

#### **Design Considerations**

A risk assessment of a vulnerability is essential in determining the timeframe for applying patches. There are many different sources and indicators that will help with this assessment, for example if the vendor releases a patch outside of their normal patching cycle and its marked as a critical update then it's worth immediate investigation to see how it could affect an organisation.

It is vital to have a robust and reliable patch management solution based on industry best practices.

For Microsoft Windows environments the primary patching technologies are:

• **Windows Server Update Service** – WSUS enables administrators to deploy the most recent Microsoft updates. A WSUS server connects directly to Microsoft Update or an "upstream" WSUS server. This allows administrators to control what updates are applied and when, rather than having every computer on the network going to the Internet and installing every available update immediately

- **Microsoft System Centre Configuration Manager** –ConfigMgr still requires a WSUS server, however the two are integrated. WSUS obtains updates from the internet and ConfigMgr is used to deploy the updates. Using ConfigMgr to deploy software updates allows for more control over many aspects of the process such as targeting, maintenance windows, scheduling and reporting
- **Microsoft Intune** Windows Update for Business provides management policies for several types of updates to Windows 10 devices
	- − **Feature updates**: previously referred to as upgrades, feature updates contain not only security and quality revisions, but also significant feature additions and changes; they are released semi-annually in the fall and in the spring
	- − **Quality updates**: these are traditional operating system updates, typically released the second Tuesday of each month (though they can be released at any time). These include security, critical, and driver updates. Windows Update for Business also treats non-Windows updates (such as those for Microsoft Office or Visual Studio) as quality updates. These non-Windows Updates are known as "Microsoft updates" and can configure devices to receive or not receive such updates along with their Windows updates
	- **Driver updates:** these are non-Microsoft drivers that are applicable to the devices. Driver updates can be turned off by using Windows Update for Business policies
	- − **Microsoft product updates**: these are updates for other Microsoft products, such as Office. These updates can be enabled or disabled by using Windows Update for Business policy
	- Use Intune to define update rings that specify how and when Windows as a Service updates Windows 10 devices. Update rings are policies that are assigned to groups of devices. By using update rings, it is possible to create an update strategy that mirrors business needs

In order to deploy patches to endpoints as quickly as possible the client-side settings should not restrict or delay the installation of patches where it does not interfere with critical operation or cause loss of data due to unexpected reboots.

#### **Design Decisions**

*[Table 29](#page-38-0)* describes the Windows Update and Patching design decisions, and the justification taken by the business and technical teams.

<span id="page-38-0"></span>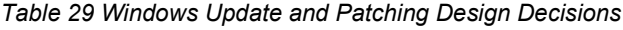

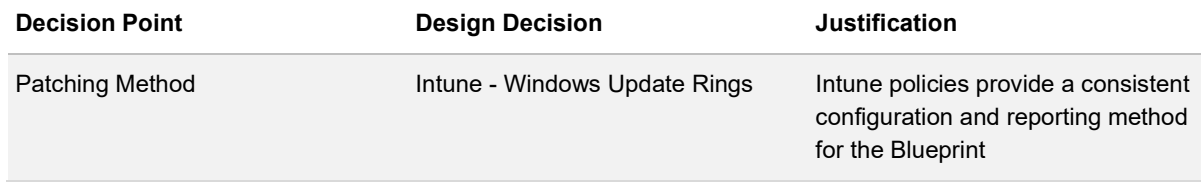

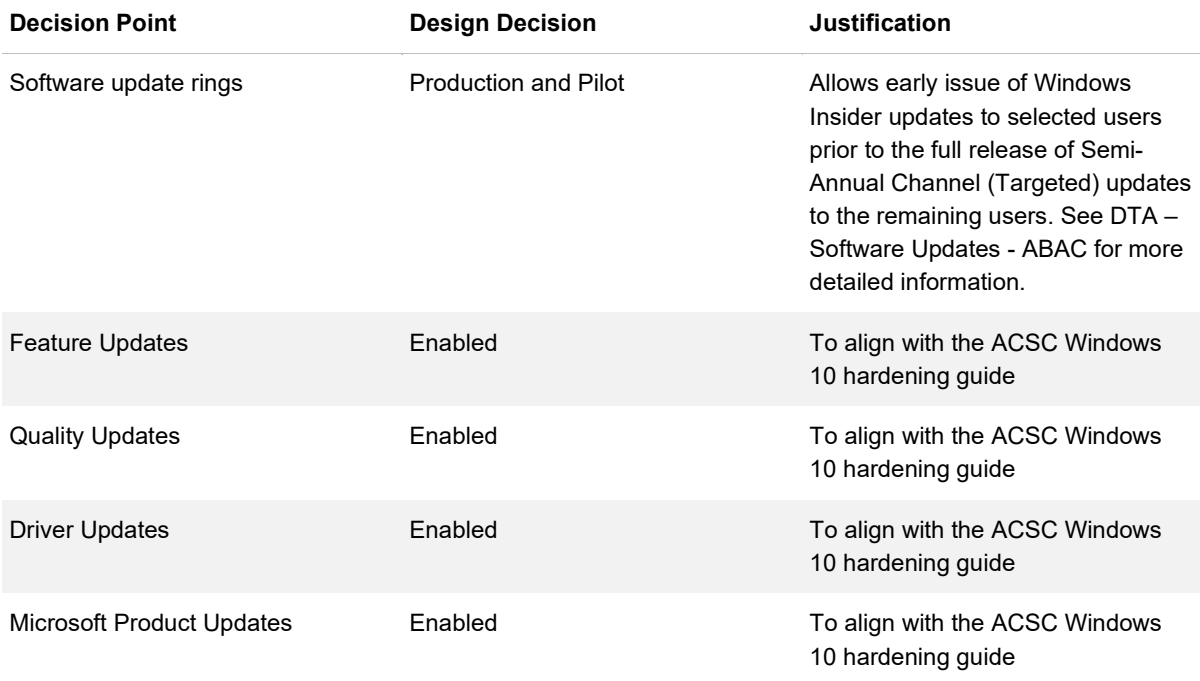

## <span id="page-39-0"></span>**Networking**

#### **Description**

Windows 10 contains many networking technologies that can provide benefits to end users. Some of these are visible and some, such as IPv6, operate in the background.

#### **Design Considerations**

Windows 10 provides support for several wireless networking technologies that allow devices to connect to a wireless network. The two most popular technologies supported in Windows currently are Wi-Fi and Mobile Broadband networking.

The deployment of wireless networks has promoted the use of Layer 2 network authentication, such as 802.1x, to ensure that only appropriate users or devices can connect to a protected network and that data is secure at the radio transmission level. The Single Sign-On (SSO) feature executes Layer 2 network authentication at the appropriate time, given the network security configuration, while at the same time integrating with the user's Windows logon experience.

### **Design Decisions**

*[Table 30](#page-40-0)* describes the Networking design decisions, and the justification taken by the business and technical teams.

#### <span id="page-40-0"></span>*Table 30 Networking Design Decisions*

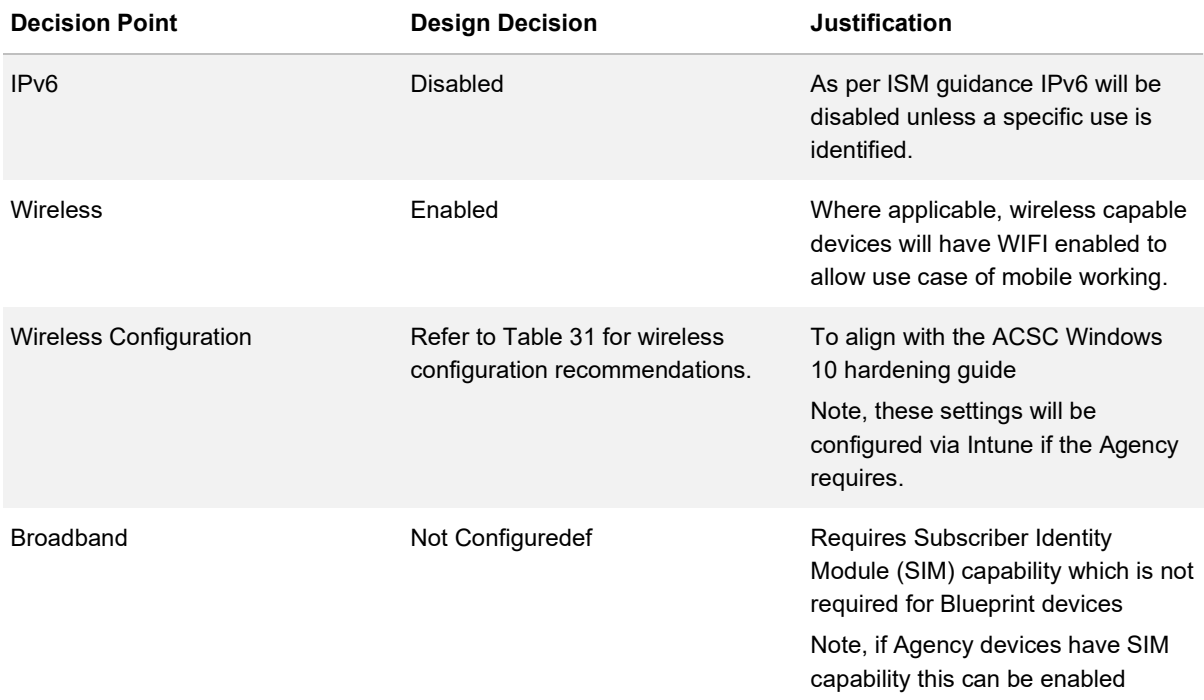

#### <span id="page-40-1"></span>*Table 31 Wireless Configuration*

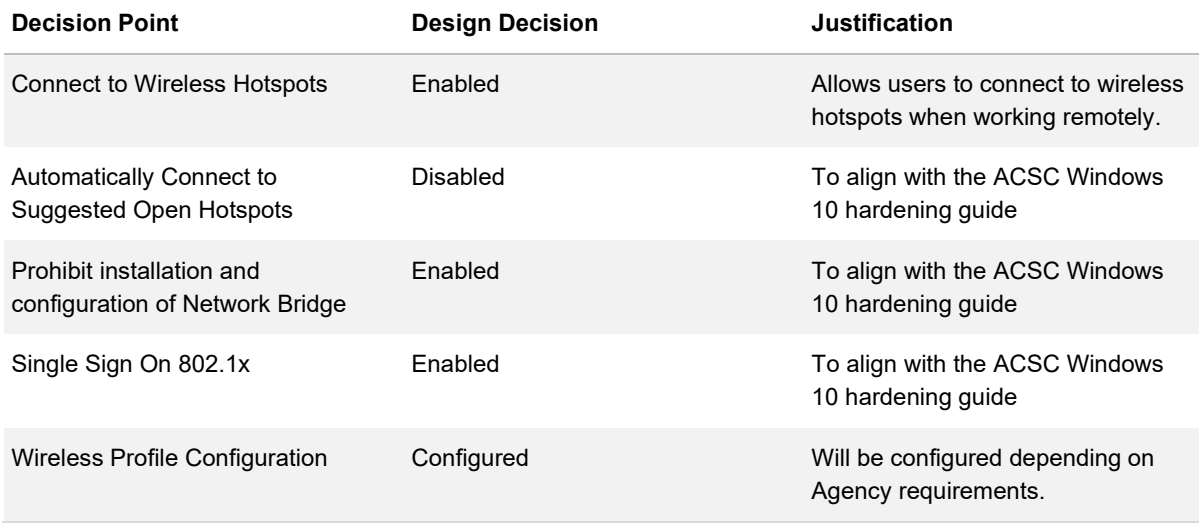

# <span id="page-41-0"></span>**Microsoft Office**

### <span id="page-41-1"></span>**Microsoft Office Edition**

#### **Description**

Microsoft Office is available in two release cycles and within those release cycles there are multiple editions.

#### **Design Considerations**

**Office 365** – Office 365 combines the Microsoft Office desktop suite with cloud-based versions of Microsoft's communications and collaboration services—including Microsoft Exchange Online, Microsoft SharePoint Online, Office Online, and Microsoft Teams. Office 365 is upgraded with new features on a regular basis; and

**Traditional Office** – Traditional Office is sold as a one-time purchase and provides Office applications for a single computer. There are no upgrade options which means to upgrade to the next major release, another copy of Office will have to be procured. Traditional Office is not upgraded with new features for the life of the release.

Microsoft Office is further divided into distinct editions. For enterprise environments, Office 365 is offered in the following versions:

- **Office 365 ProPlus** Office applications plus cloud file-storage and sharing. Business email is not included
- **Office 365 Enterprise E1** Business services—email, file storage and sharing, Office Online, meetings and IM, and more. Office applications are not included
- **Office 365 Enterprise E3** All the features of Office 365 ProPlus and Office 365 Enterprise E1 plus security and compliance tools, such as legal hold and data loss prevention
- **Office 365 Enterprise E5** All the features of Office 365 Enterprise E3 plus advanced security, analytics, and voice capabilities

For Traditional Office, two traditional enterprise edition offerings are available, each comprises different products and features:

- **Standard** This edition includes the core office applications, as well as Outlook and Publisher; and
- **Professional Plus** This suite includes the core applications, as well as Outlook, Publisher, Access and Teams.

#### **Design Decisions**

[Table 32](#page-42-1) describes the Microsoft Office Edition design decisions, and the justification taken by the business and technical teams.

<span id="page-42-1"></span>*Table* 32 *Microsoft Office Edition Design Decisions*

| <b>Decision Point</b>    | <b>Design Decision</b>   | Justification                                                                                                    |
|--------------------------|--------------------------|----------------------------------------------------------------------------------------------------|
| Microsoft Office Version | Office 365 Pro Plus      | Includes the locally installed<br>applications and provides access to<br>the latest and most updated<br>features. |
| Microsoft Office Edition | Office 365 Enterprise E5 | Meets functionality requirements<br>and advanced security quidance.                                               |
| Deployment Method        | Intune                   | Simplest deployment with all<br>features available.                                                               |

### <span id="page-42-0"></span>**Microsoft Office Architecture**

#### **Description**

Microsoft Office is available in both 32-bit and 64-bit editions. It is critical to understand the advantages and disadvantages in full before selecting a specific architecture.

#### **Design Considerations**

Microsoft recommends that the 32-bit version of Office is installed on both 32-bit and 64-bit operating systems if users depend on existing extensions to Office including:

- ActiveX controls
- Third party add-ins and / or in-house solutions or
- Any 32-bit application that interfaces directly with Microsoft Office

An application cannot have both a 32-bit and 64-bit application architecture and 64-bit Office product cannot load 32-bit components / add-ins.

#### **Design Decisions**

[Table 33](#page-43-1) describes the Microsoft Office Architecture design decisions, and the justification taken by the business and technical teams.

#### <span id="page-43-1"></span>*Table* 33 *Microsoft Office Architecture Design Decisions*

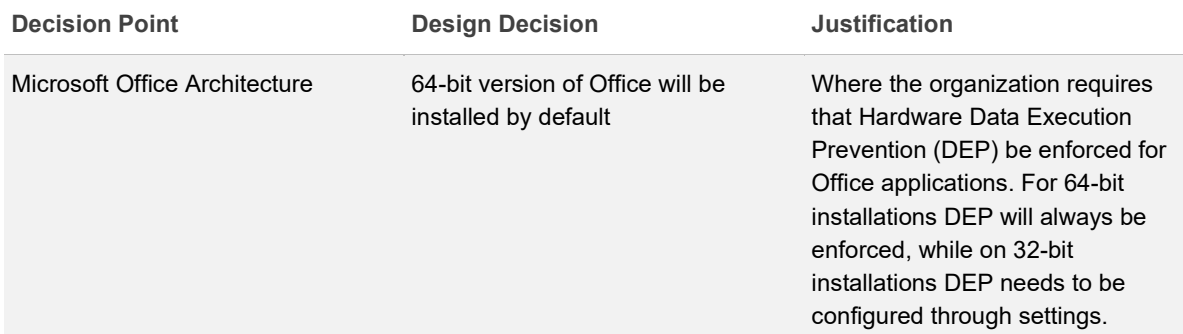

### <span id="page-43-0"></span>**Office Features**

#### **Description**

The Office 365 features include the application set that will be provided to the users.

#### **Design Considerations**

The Microsoft Office feature section includes the details of the following components:

- **Microsoft Access**
- Microsoft Excel
- Microsoft Teams
- Microsoft Office OneNote
- **Microsoft Outlook**
- Microsoft Publisher
- Microsoft PowerPoint
- Microsoft Word

### **Design Decisions**

[Table](#page-44-1) *34* describes the Microsoft Office Feature design decisions, and the justification taken by the business and technical teams.

#### <span id="page-44-1"></span>*Table* 34 *Microsoft Office Features Design Decisions*

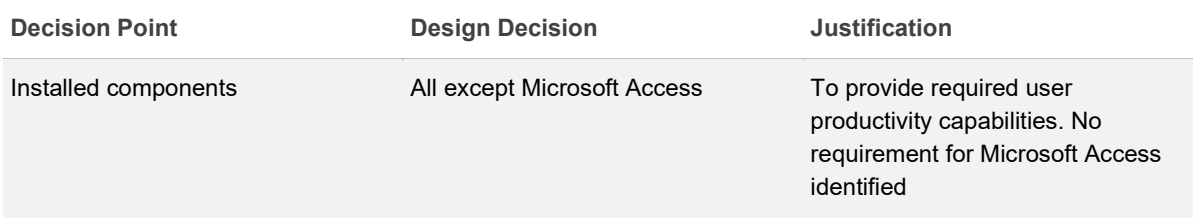

## <span id="page-44-0"></span>**Language Pack**

#### **Description**

Language packs add additional display, help, and proofing tools to Microsoft Office. Multiple language packs can be installed to support specific user requirements.

#### **Design Considerations**

If additional language packs are installed it is also likely that keyboards other than US will be required.

### **Design Decisions**

[Table 35](#page-44-2) describes the Language Pack design decisions, and the justification taken by the business and technical teams.

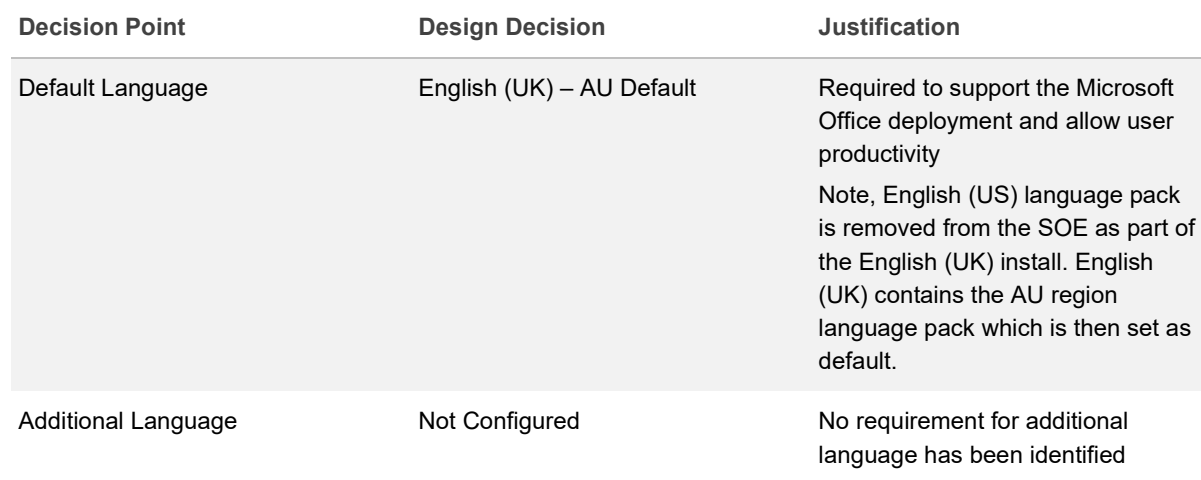

<span id="page-44-2"></span>*Table* 35 *Microsoft Office Language Pack Design Decisions*

## <span id="page-45-0"></span>**OneDrive for Business**

#### **Description**

OneDrive for Business provides a robust cloud storage platform for government agencies.

This OneDrive for Business section considers the client component only. The configuration of the server component of OneDrive for Business is contained in the Office 365 Design document.

#### **Design Considerations**

OneDrive enables the secure sharing of files and:

- **Access files from all devices** OneDrive allows access to files and those files others share on all permitted devices, including mobile, Mac, PC and web browser
- **Internal and external sharing** Securely share files with staff inside or external of an organisation
- **Collaboration with Microsoft Office integration** Document co-authoring is available via Office web apps, Office mobile apps, and Office desktop apps, helping staff maintain a single working version of any file
- **Enterprise-grade security** OneDrive for Business has many security and compliance features, enabling organisations to meet compliance requirements

The OneDrive for Business client has access to two distinct primary rings and an additional preview ring:

- **Production Ring** The Production ring provides new features and improvements as soon as released by Microsoft
- **Enterprise Ring** The enterprise ring rolls out changes after validated in the Production ring, reducing the risk of issues. This ring enables administrators to deploy updates from an internal network location and control the timing of the deployment (within a 60-day window). This is the recommended update ring for most large scale or high-risk organisations
- **Insiders Ring** Insider ring users will receive builds that let them preview new features coming to **OneDrive**

The Windows Known Folder feature of OneDrive for Business enables administrators to easily move files in a users' Desktop, Documents, and Pictures folders to OneDrive.

OneDrive Files On-Demand enables users to view, search for, and interact with files stored in OneDrive from within File Explorer without downloading them all to the local device. The feature delivers a unified look and feel for both OneDrive and local files whilst saving on space normally taken up on the local hard drive.

#### **Design Decisions**

[Table 36](#page-46-0) describes the OneDrive For Business design decisions, and the justification taken by the business and technical teams.

<span id="page-46-0"></span>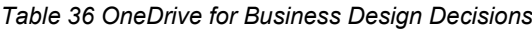

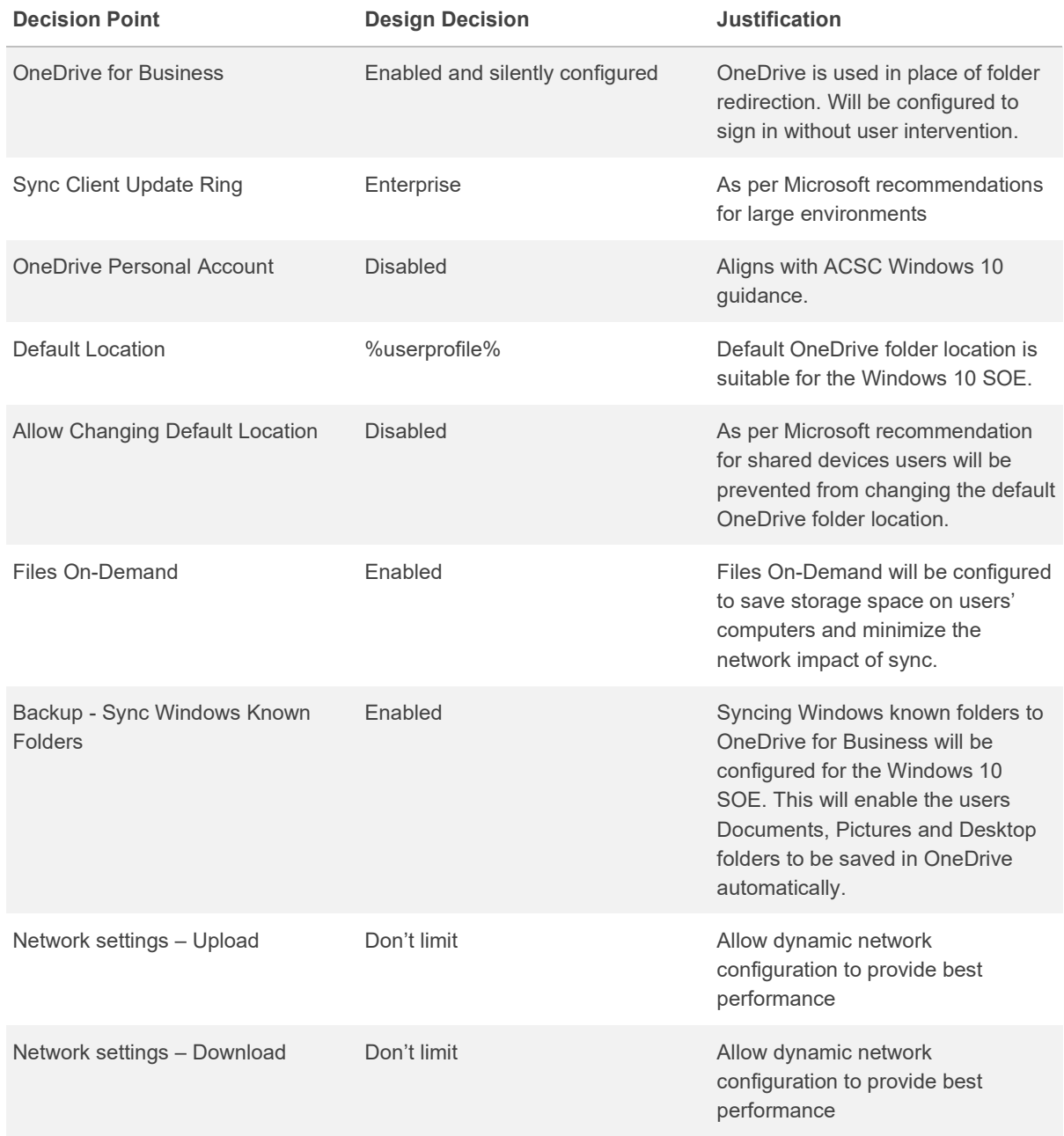

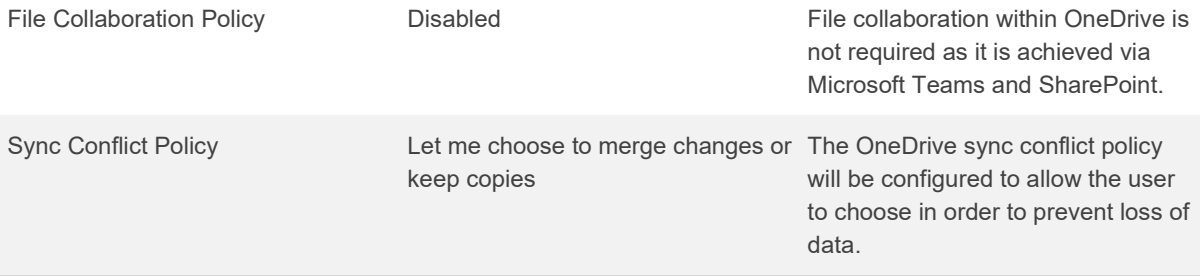

# <span id="page-48-0"></span>**Windows Security**

Security configuration affects the end user experience, and more importantly, could affect the organisation through data leakage or infiltration.

### <span id="page-48-1"></span>**Security Baselines**

#### **Description**

Microsoft security engineers have developed best practice guidance and within Intune have released Security Baselines for:

- Windows 10 MDM management<sup>[6](#page-48-2)</sup>
- Microsoft Defender Advanced Threat Protection<sup>[7](#page-48-3)</sup>
- Microsoft Edge<sup>[8](#page-48-4)</sup>

The Security Baselines are pre-configured groups of settings and default values recommended by the relevant Microsoft security teams. The Security Baselines as published by Microsoft are templates and from these a profile is created. The profile is then assigned to a group of devices.

The ACSC recommended settings that would normally be applied by group policy are applied in the Blueprint using Intune with most of the settings applied using the Security Baselines.

#### **Design Considerations**

While Microsoft do not provide a Security Baseline template that is equivalent to ACSC guidance (or indeed any single security Agency) the same team of engineers that provides guidance to security agencies manage the Security Baselines resulting in a great deal of commonality $^\mathrm{\text{\tiny{9}}}$  $^\mathrm{\text{\tiny{9}}}$  $^\mathrm{\text{\tiny{9}}}$ .

The Security Baseline template can be equated to a single ADMX file that has been merged from all of the available best practice security ADMX files and the profile could then be equated to the group policy file that is created from that ADMX file.

<span id="page-48-2"></span><sup>6</sup> <https://docs.microsoft.com/en-us/intune/protect/security-baseline-settings-mdm>

<span id="page-48-3"></span><sup>7</sup> <https://docs.microsoft.com/en-us/intune/protect/security-baseline-settings-defender-atp>

<span id="page-48-4"></span><sup>8</sup> <https://docs.microsoft.com/en-us/intune/protect/security-baseline-settings-edge>

<span id="page-48-5"></span><sup>9</sup> <https://docs.microsoft.com/en-us/intune/protect/security-baselines>

Many of the components that would normally be configured via group policies in an on-premise network are able to be configured with the Security Baselines.

#### **Design Decisions**

The approach taken within the Blueprint to secure the workstation is to use Intune to lock down the workstation by:

- 1. Using a Microsoft Security Baseline template.
- 2. Creating a profile from the baseline template and adjusting the default settings where appropriate to align with ACSC guidance.
- 3. Where required, create additional Intune security policies.
- 4. Where any additional security recommendations are identified that are not able to be addressed within the Security Baseline template a PowerShell script will be generated and delivered via Intune. The settings that require a script will be fed back to Microsoft for incorporation into the next version of the Security Baseline template.

[Table 37](#page-49-0) describes Security Baseline design decisions, and the justification taken by the business and technical teams.

| <b>Decision Point</b>                                   | <b>Design Decision</b>                                                   | Justification                                                                                                    |
|---------------------------------------------------------|--------------------------------------------------------------------------|----------------------------------------------------------------------------------------------------|
| Windows 10 MDM management                               | Configured via Intune                                                    | The majority of Microsoft default<br>settings applied via the Security<br>Baselines are in line with the ACSC<br>requirements.                        |
| Microsoft Defender Advanced<br><b>Threat Protection</b> | Configured via Intune                                                    | The majority of Microsoft default<br>settings applied via the Security<br>Baselines are in line with the ACSC<br>requirements.                        |
| Microsoft Edge                                          | Configured via Intune                                                    | The majority of Microsoft default<br>settings applied via the Security<br>Baselines are in line with the ACSC<br>requirements.                        |
| Additional settings required                            | PowerShell script will be created to<br>set registry entries as required | Where Microsoft Defender ATP<br>identifies new security<br>recommendations these will be<br>addressed via a PowerShell script<br>delivered via Intune |

<span id="page-49-0"></span>*Table 37 Security Baseline Design Decisions*

## <span id="page-50-0"></span>**Windows 10 MDM management Security Baseline**

#### **Description**

The MDM security baseline settings support Windows 10 version 1809 and later.

### **Design Considerations**

The security baseline has pre-configured groups of Windows settings and the default settings as advised by the relevant Microsoft security teams.

### **Design Decisions**

[Table 38](#page-50-1) describes the Windows 10 MDM management Security Baseline design decisions, and the justification taken by the business and technical teams.

| Default configuration, no<br>requirement to change it has been<br>identified. |
|-------------------------------------------------------------------------------|
| Default configuration, no<br>requirement to change it has been<br>identified. |
| Default configuration, no<br>requirement to change it has been<br>identified. |
| Default configuration, no<br>requirement to change it has been<br>identified. |
| Default configuration, no<br>requirement to change it has been<br>identified. |
| Default configuration, no<br>requirement to change it has been<br>identified. |
| Default configuration, no<br>requirement to change it has been<br>identified. |
|                                                                               |

<span id="page-50-1"></span>*Table 38 Windows 10 MDM management Security Baseline Design Decisions*

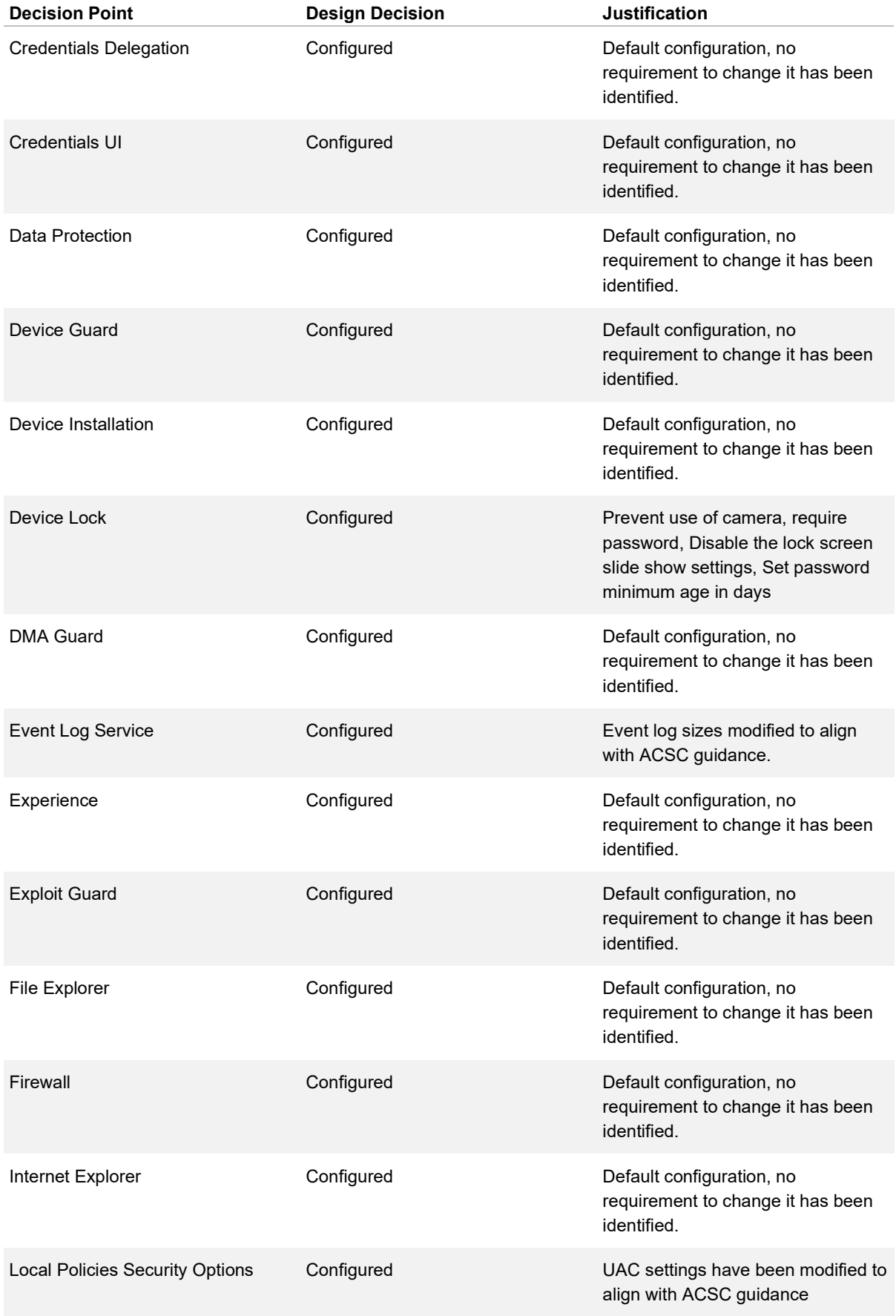

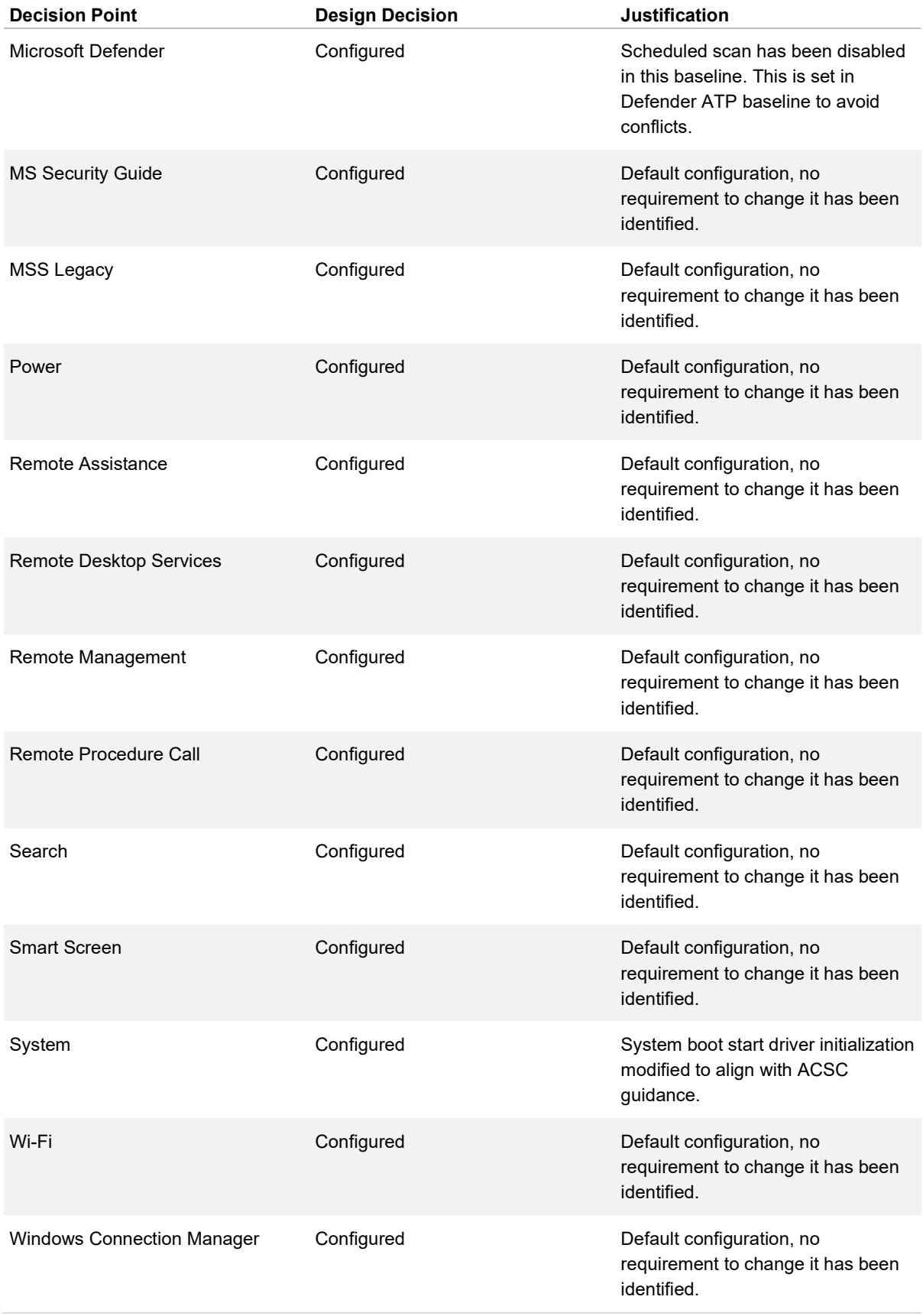

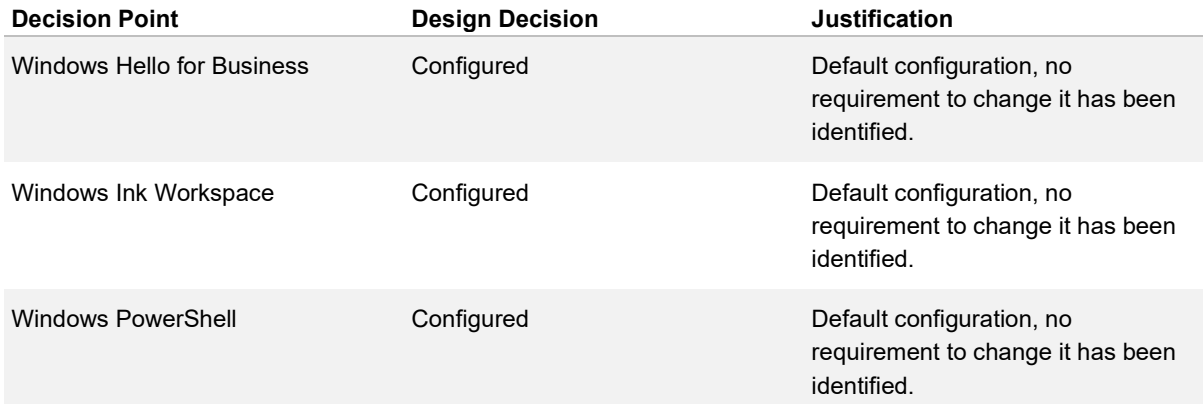

## <span id="page-53-0"></span>**Microsoft Defender ATP Security Baseline**

#### **Description**

The Microsoft Defender ATP security baseline settings support Windows 10 version 1809 and later.

#### **Design Considerations**

The security baseline has pre-configured groups of Windows settings and the default settings as advised by the relevant Microsoft security teams.

### **Design Decisions**

[Table 39](#page-53-1) describes the Microsoft Defender ATP Security Baseline design decisions, and the justification taken by the business and technical teams.

<span id="page-53-1"></span>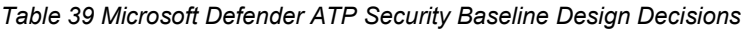

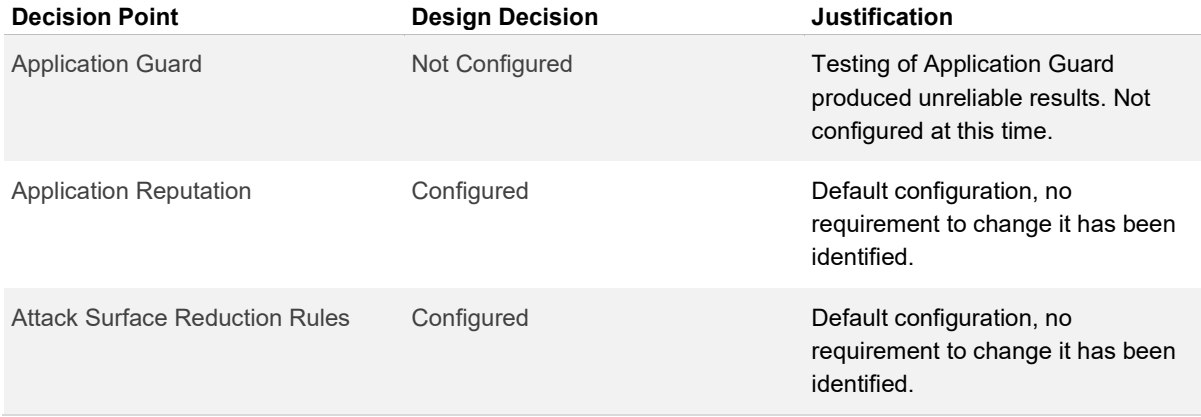

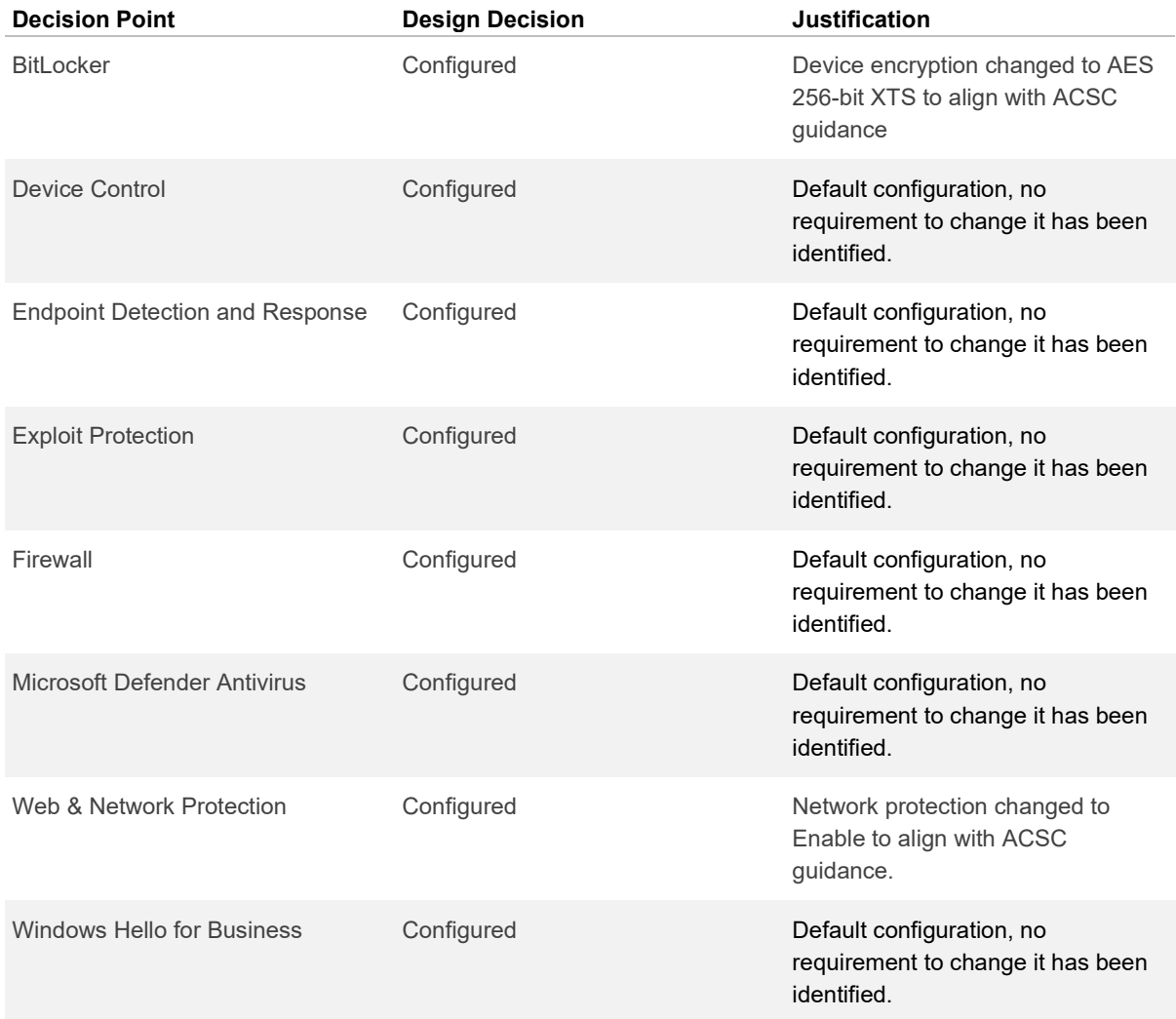

## <span id="page-54-0"></span>**Microsoft Edge Security Baseline**

### **Description**

The Preview Microsoft Edge security baseline settings support Edge version 77 and later.

### **Design Considerations**

The security baseline has pre-configured groups of Windows settings and the default settings as advised by the relevant Microsoft security teams. This security baseline is in preview and it is expected that the available settings will increase over time.

#### **Design Decisions**

[Table 40](#page-55-1) describes the Microsoft Edge Security Baseline design decisions, and the justification taken by the business and technical teams.

<span id="page-55-1"></span>*Table 40 Microsoft Edge Security Baseline Design Decisions*

| <b>Decision Point</b>   | <b>Design Decision</b> | <b>Justification</b>                                                          |
|-------------------------|------------------------|-------------------------------------------------------------------------------|
| Microsoft Edge Settings | Configured             | Default configuration, no<br>requirement to change it has been<br>identified. |

### <span id="page-55-0"></span>**Windows Defender Application Control**

#### **Description**

Application control is a crucial line of defence for protecting enterprises given today's threat landscape, and it has an inherent advantage over traditional antivirus solutions. Specifically, application control moves away from the traditional application trust model where all applications are assumed trustworthy by default to one where applications must earn trust in order to run. Many organisations, like the Australian Signals Directorate, understand this and frequently cite application control as one of the most effective means for addressing the threat of executable file-based malware (.exe, .dll, etc.).

#### **Design Considerations**

Windows Defender Application Control (WDAC) can help mitigate these types of security threats by restricting the applications that users can run and the code that runs in the System Core (kernel). WDAC policies also block unsigned scripts and MSIs, and Windows PowerShell runs in Constrained Language Mode.

#### **Design Decisions**

*[Table 41](#page-56-1)* describes the Application Whitelisting design decisions, and the justification taken by the business and technical teams.

#### <span id="page-56-1"></span>*Table 41 Application Whitelisting Design Decisions*

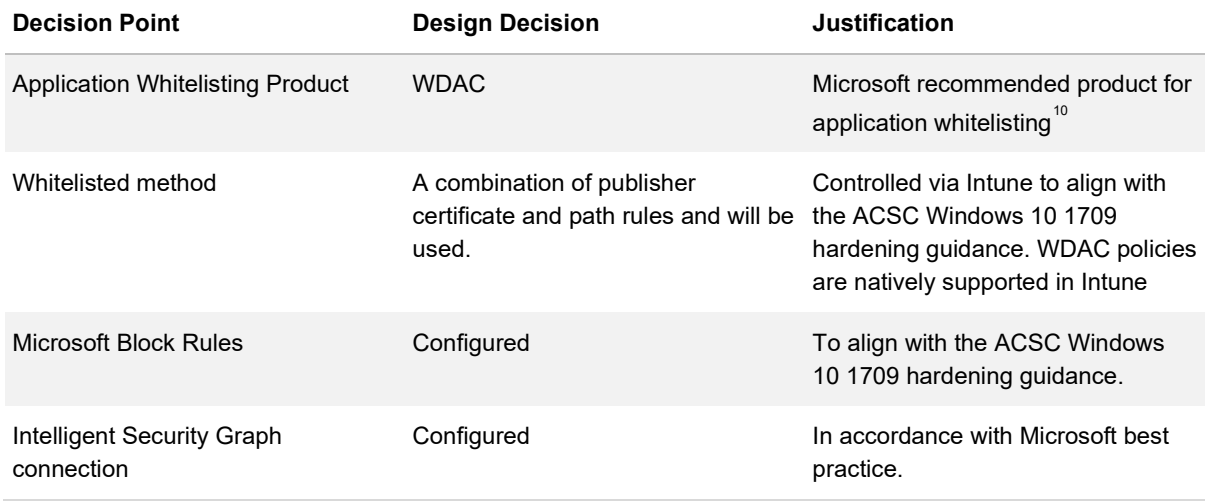

### <span id="page-56-0"></span>**Windows Defender**

#### **Description**

Microsoft delivers several threat protection and mitigation capabilities in Windows 10 Enterprise devices delivered through Windows Defender.

These capabilities do not require additional agents and are manageable via Intune Endpoint Protection Profiles.

### **Design Considerations**

The following details the Windows Defender capabilities:

- **Microsoft Defender Antivirus** Provides anti-malware and spyware protection including alwayson scanning, dedicated protection updates and cloud-delivered protection. Integration with Internet Explorer and Microsoft Edge browsers enable real time scanning of files as they are downloaded to detect malicious software
- **Microsoft Defender Exploit Guard** Provides Host-based Intrusion Protection System (HIPS) capabilities and replaces the Microsoft Enhanced Mitigation Experience Toolkit (EMET)

<span id="page-56-2"></span><sup>10</sup> [https://docs.microsoft.com/en-us/windows/security/threat-protection/windows-defender-application-control/windows-defender](https://docs.microsoft.com/en-us/windows/security/threat-protection/windows-defender-application-control/windows-defender-application-control#choose-when-to-use-wdac-or-applocker)[application-control#choose-when-to-use-wdac-or-applocker](https://docs.microsoft.com/en-us/windows/security/threat-protection/windows-defender-application-control/windows-defender-application-control#choose-when-to-use-wdac-or-applocker)

- **Microsoft Defender Application Guard** Provides hardware isolation of Microsoft Edge to protect against malicious websites. Protection is provided through the use of Hyper-V enabled containers isolated from the host operating system for opening untrusted websites
- **Microsoft Defender Credential Guard** Provides virtualisation-based security to isolate credentials to protect against identity theft attacks. Much like Device Guard, Credential Guard uses Virtual Secure Mode (VSM) to isolate processes, in this case the Local Security Authority (LSA). The LSA performs various security operations, including the storage and management of user and system credentials. Unauthorised access to the LSA can lead to credential theft attacks, such as Pass-the-Hash or Pass-The-Ticket
- **Microsoft Defender Firewall** Provides stateful packet inspection and blocking of network traffic. Windows Defender Firewall blocks unauthorized network traffic flowing into and out of the client endpoint reducing the attack surface of the device
- **Microsoft Defender SmartScreen** Provides malware and phishing website protection including downloaded files. SmartScreen protects users by performing the following

Analysing webpages for signs of distrustful behaviour and shows a warning page if it identifies suspicious activity.

- Validates sites against a dynamic list of known phishing and malicious software sites and shows a warning page if it identifies page
- Validates downloaded files against a list of known software sites and programs and shows a warning page if it identifies the site or program may be malicious
- Validates downloaded files against a list of files that are known and used by a large number of windows users. If not found on the list SmartScreen shows a warning

Microsoft Defender Exploit guard comprises of the below features:

- **Exploit protection** Exploit protection applies exploit mitigation mechanisms to applications. Works with third-party antivirus solutions and Windows Defender Antivirus
- **Attack surface reduction** Attack Surface Reduction (ASR) rules reduce the attack surface of applications with rules that stop the vectors used by Office, script and mail-based malware
- **Network protection** Network protection extends the malware and social engineering protection offered by Windows Defender SmartScreen in Microsoft Edge to cover network traffic and connectivity on Agency devices
- **Controlled Folder Access** Controlled folder access protects files in key system folders from changes made by malicious and suspicious apps

## **Design Decisions**

*[Table 42](#page-58-0)* describes the Windows Defender design decisions, and the justification taken by the business and technical teams.

<span id="page-58-0"></span>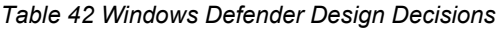

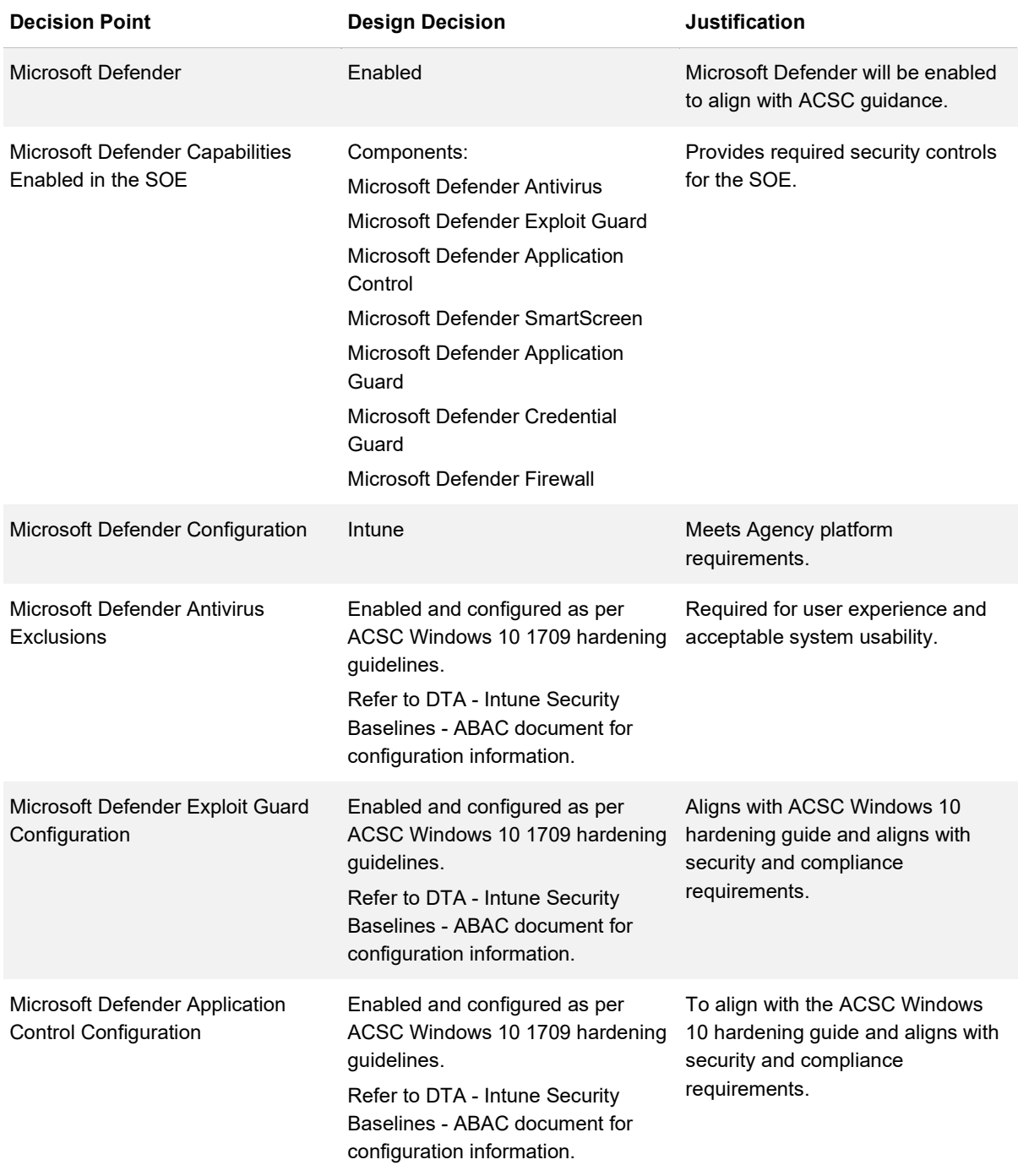

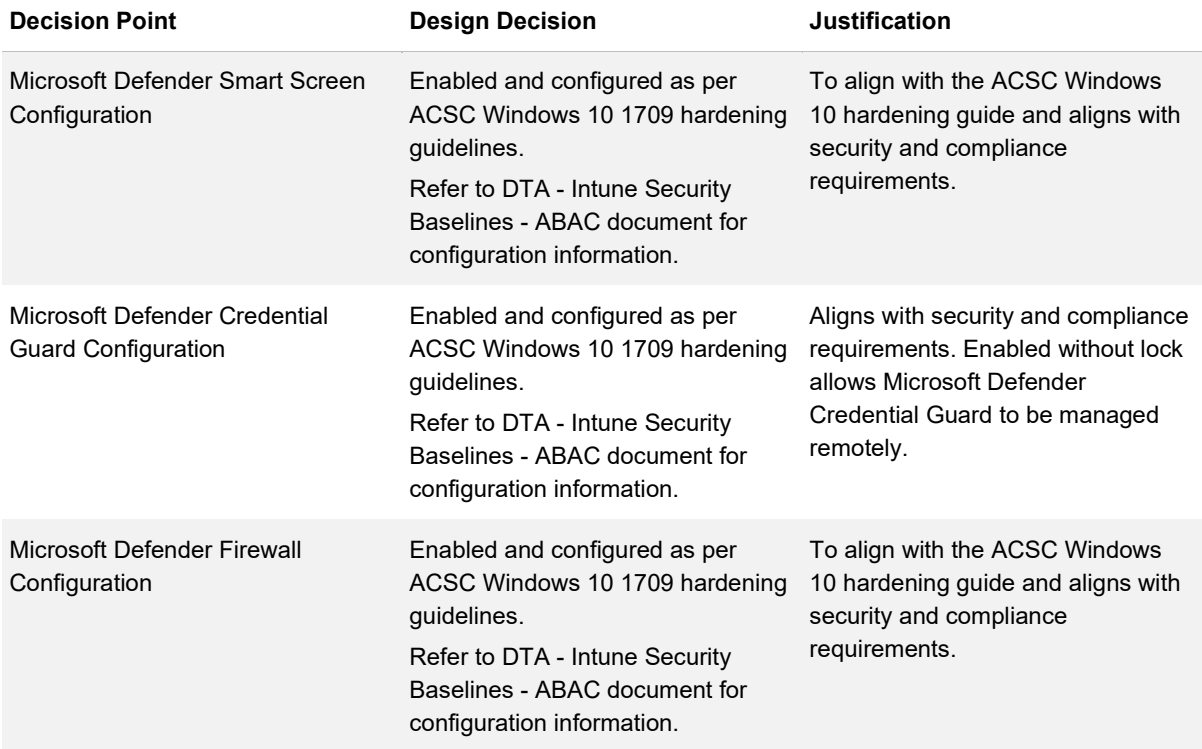

### <span id="page-59-0"></span>**Identity Providers**

#### **Description**

The identity providers section considers the different methods of logging on to the Windows 10 device. The local administrator account is addressed in a separate section.

#### **Design Considerations**

Windows 10 provides various user account types or identity providers. This section outlines the identity providers that can be implemented for a Windows 10 device.

- **Local Accounts** A local account is an account on a single Windows system. Local accounts are not replicated and do not grant access to corporate resources and may be implemented for controlled access to local storage only. It may be desirable to disable, rename and scramble the passwords for the in-built local accounts
- **Active Directory Domain** Domain identities are used to grant access to corporate resources and are implemented using Active Directory Domain Services. Administrators manage domain identities and ensure that users have access to the appropriate resources when group policies or any other User State Virtualisation (USV) solution is applied to the account. Domain identities are recommended if personalisation data will be stored in a corporate datacentre and will be synchronised to multiple corporate devices

- **Azure Active Directory (Azure AD)** Azure AD is Microsoft's multi-tenant cloud-based directory and identity management service. Azure AD includes a full suite of identity management capabilities including multi-factor authentication, device registration, self-service password management, self-service group management, privileged account management, role-based access control, application usage monitoring, rich auditing and security monitoring and alerting. These capabilities can help secure cloud-based applications, streamline IT processes, cut costs and help assure corporate compliance goals are met. Azure AD is a prerequisite for Microsoft Intune mobile device management
- **Microsoft Account** A Microsoft Account is an email address issued by or linked to a Microsoft authentication service. A Microsoft Account can be connected to a domain account (called a Connected Account). With a Connected Account, users that logon with a domain account will receive a consistent and personal experience (settings) and will also have access to the Windows Store and purchased applications. It is important to understand the implications for disabling access to the Microsoft Account service

The following features will be unavailable if access to the service is disabled:

- Windows Store applications delivered by the Windows store will be inaccessible
- The Windows Store Mail and Calendar applications require that the first account linked to it must be a Microsoft Account. User personal settings will not be synced online between Windows 10 devices

Windows Hello for Business provides an enterprise grade MFA capability for Windows 10 by leveraging specific hardware devices to enable 'something you have' and either 'something you know' (compulsory) or 'something you are' (optional) authentication factors.

Windows Hello for Business can be configured by application of policies by Intune or via Group Policy. Both methods have the capability of enforcing the same requirements such as using a TPM, setting PIN length and complexity, and whether to use biometric authentication.

#### **Design Decisions**

*[Table 43](#page-61-1)* describes the Identity Provider design decisions, and the justification taken by the business and technical teams.

#### <span id="page-61-1"></span>*Table 43 Identity Provider Design Decisions*

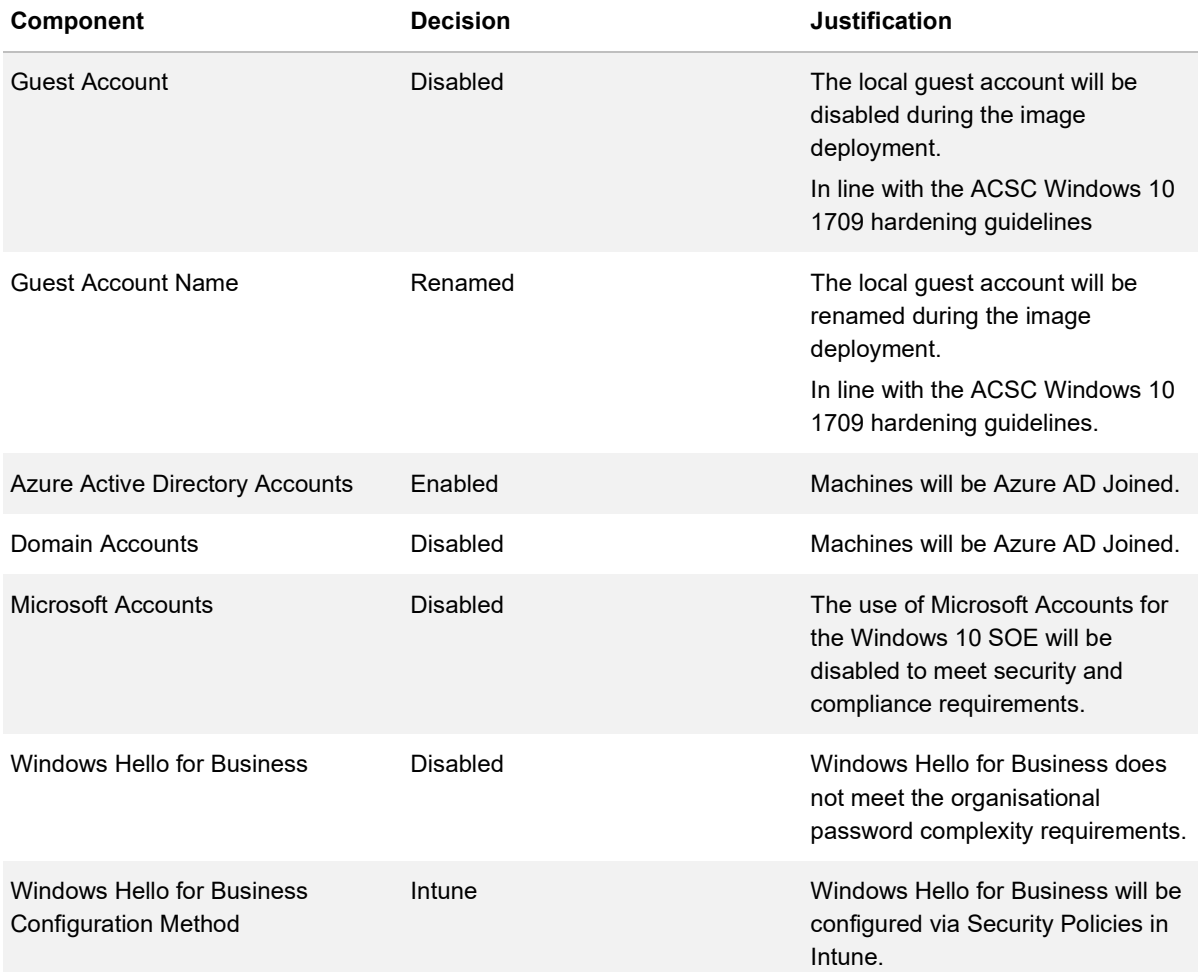

## <span id="page-61-0"></span>**Telemetry Collection**

### **Description**

Windows 10 and Windows Server include the Connected User Experiences and Telemetry component, which uses Event Tracing for Windows (ETW) trace logging technology that gathers and stores diagnostic data events and data.

### **Design Considerations**

The operating system and some Microsoft management solutions, such as ConfigMgr use the same logging technology.

Windows uses telemetry information to analyse and fix software problems. It also helps Microsoft improve its software and provide updates that enhance the security and reliability of devices within organisations.

Telemetry level options are:

- **Off** Disable telemetry data collection
- **Security** Information that's required to help keep Windows secure, including info about telemetry client settings, the Malicious Software Removal Tool, and Windows Defender. This level is available only on Windows 10 Enterprise and Windows 10 Education, and Windows 10 IoT Core
- **Basic** Basic device info, including quality-related info, application compatibility, and info from the Security level
- **Enhanced** Additional insights, including how Windows and Windows apps are used, how they perform, advanced reliability info, and info from both the Basic and the Security levels
- **Full** All info necessary to identify and help to fix problems, plus info from the Security, Basic, and Enhanced levels
- *[Figure 3](#page-62-0)* shows the information in each of the different Telemetry Collection levels.

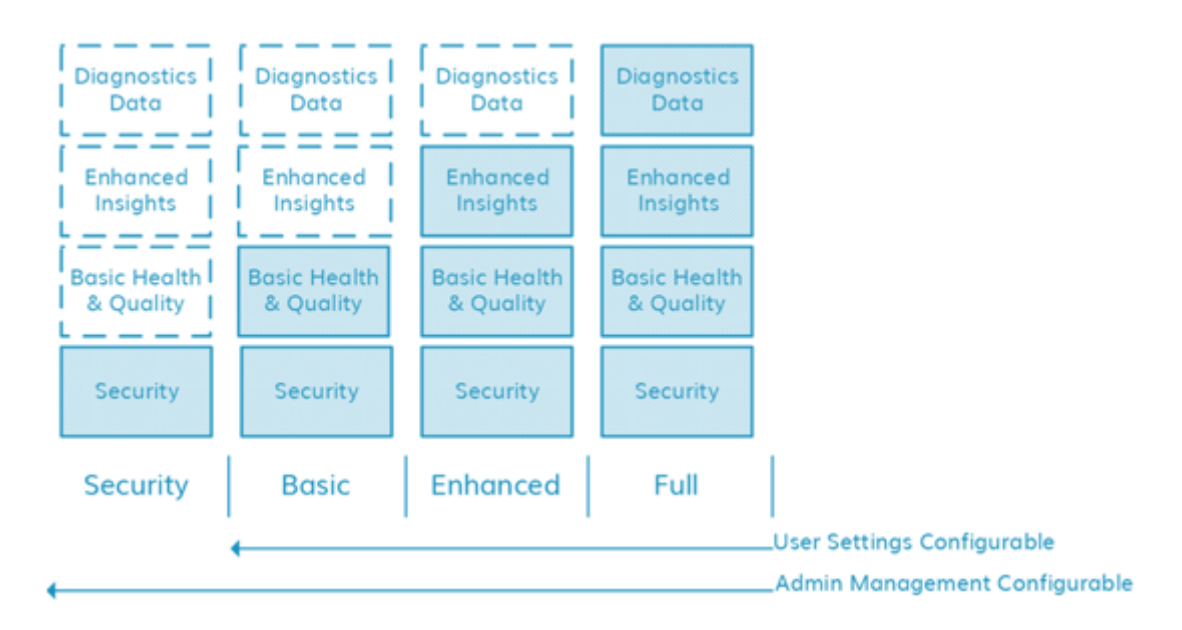

#### <span id="page-62-0"></span>*Figure 3 - Telemetry Options*

#### **Design Decisions**

*[Table 44](#page-63-1)* describes the Telemetry Collection design decisions, and the justification taken by the business and technical teams.

#### <span id="page-63-1"></span>*Table 44 Telemetry Collection Design Decisions*

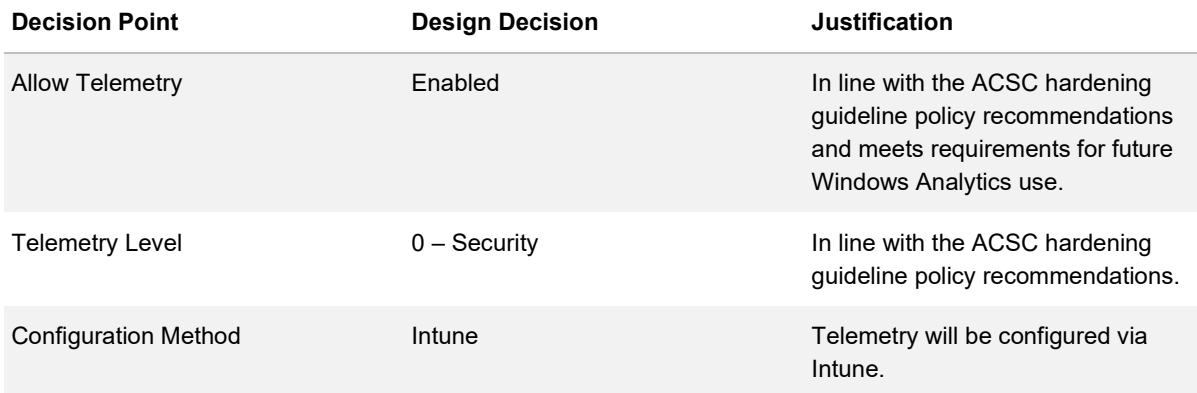

## <span id="page-63-0"></span>**Office Macro Hardening**

#### **Description**

Microsoft Office files can include Visual Basic for Applications (VBA) programming code (macro) embedded into the document.

A macro can comprise of a number of repeatable actions that can be coded or recorded and rerun later to automate repetitive tasks. Macros are powerful tools that can be easily created by novice users to greatly improve their productivity.

However, an adversary can also create macros to perform a variety of malicious activities, such as assisting in the compromise of workstations in order to exfiltrate or deny access to sensitive information.

#### **Design Considerations**

The ACSC provides guidelines in securing systems against malicious macros and recommend they be implemented in all Windows environments in one of the following approaches:

- All macros are disabled
- Only macros from trusted locations are enabled
- Only digitally signed macros are enabled (hardened implementation)
- Only digitally signed macros are enabled (standard implementation)

### **Design Decisions**

*[Table 45](#page-64-1)* describes the Office Macro Hardening design decisions, and the justification taken by the business and technical teams.

<span id="page-64-1"></span>*Table 45 Office Macro Hardening Design Decisions*

| <b>Decision Point</b>           | <b>Design Decision</b>                      | <b>Justification</b>                                                                                                   |
|---------------------------------|---------------------------------------------|----------------------------------------------------------------------------------------------------|
| Implementation approach         | Only digitally signed macros are<br>enabled | In line with the ACSC Microsoft<br>Office Macro security policy<br>recommendation.                                     |
| Email and Web Content Filtering | Fnabled                                     | In line with the ACSC Microsoft<br>Office Macro security policy<br>recommendation.                                     |
| <b>Configuration Method</b>     | Intune                                      | Macro hardening will be configured<br>via Intune and Attack Surface<br>Reduction in Windows Defender<br>Exploit Guard. |

## <span id="page-64-0"></span>**Local Administrator**

#### **Description**

The default local Administrator account is a highly privileged user account found on every Windows operating system. The Administrator account is the first account that is created during the installation for all Windows client operating systems.

#### **Design Considerations**

The Administrator account can be used to create local users and assign user rights and access control permissions. It can also be used take control of local resources at any time simply by changing the user rights and permissions.

The default Administrator account cannot be deleted or locked out, but it can be renamed and / or disabled. It is Microsoft best practice and an ACSC hardening guideline recommendation to leave the Administrator account disabled and renamed.

If there is a requirement to utilise the local Administrator account in an environment, Microsoft provides Local Administrator Password Solution (LAPS), an Active Directory integrated Access Control List (ACL) protected password management tool.

LAPS allows system administrators the ability to set a different, random password for the common local administrator account on each computer in the domain and store the password for the computer's local administrator account in Active Directory, secured in a confidential attribute in the computer's corresponding Active Directory object.

#### **Design Decisions**

[Table 46](#page-65-0) describes the Local Administrator design decisions, and the justification taken by the business and technical teams.

| <b>Decision Point</b>                          | <b>Design Decision</b> | <b>Justification</b>                                                                                                    |
|------------------------------------------------|------------------------|----------------------------------------------------------------------------------------------------|
| Local Administrator Account                    | <b>Disabled</b>        | The local administrator account will<br>be disabled in line with the ACSC<br>Windows 10 1709 hardening<br>guideline policy recommendations.                                               |
| Local Administrator Account Name               | Renamed                | The local administrator account will<br>be renamed during the image<br>deployment.<br>In line with the ACSC Windows 10<br>1709 hardening guideline policy<br>recommendations.             |
| <b>Local Administrator Account</b><br>Password | Randomised             | The local administrator account<br>password will be randomised during<br>the image deployment.<br>In line with the ACSC Windows 10<br>1709 hardening guideline policy<br>recommendations. |
| Local Administrator Configuration<br>Method    | Intune                 | In line with the ACSC Windows 10<br>1709 hardening guideline policy<br>recommendations.                                                                                                   |
| Additional Local Administrator<br>Accounts     | Not Configured         | Additional administrator accounts<br>will not be created during the image<br>deployment.                                                                                                  |
| <b>I APS</b>                                   | Not Configured         | Not required as the local<br>Administrator account will be<br>disabled and renamed.                                                                                                    |

<span id="page-65-0"></span>*Table* 46 *Local Administrator Design Decisions*

# <span id="page-66-0"></span>**Abbreviations and Acronyms**

*[Table 47](#page-66-1)* details the abbreviations and acronyms used throughout this document.

<span id="page-66-1"></span>*Table 47 Abbreviations and Acronyms*

| Acronym     | <b>Meaning</b>                                |  |
|-------------|-----------------------------------------------|--|
| <b>ABAC</b> | As-built as-configured                        |  |
| <b>ACL</b>  | <b>Access Control List</b>                    |  |
| <b>ACSC</b> | Australian Cyber Security Centre              |  |
| AD          | <b>Active Directory</b>                       |  |
| <b>ADMX</b> | Administrative Template Xml-Based (Microsoft) |  |
| <b>AES</b>  | <b>Advanced Encryption Standard</b>           |  |
| <b>API</b>  | Application Programming Interface             |  |
| <b>ASR</b>  | <b>Attack Surface Reduction</b>               |  |
| <b>ATP</b>  | <b>Advanced Threat Protection</b>             |  |
| AU          | Australia                                     |  |
| <b>BIOS</b> | Basic input/output System                     |  |
| <b>CPU</b>  | <b>Central Processing Unit</b>                |  |
| <b>CRT</b>  | Cathode Ray Tube                              |  |
| <b>CSM</b>  | <b>Compatibility Support Module</b>           |  |
| <b>DTA</b>  | <b>Digital Transformation Agency</b>          |  |
| <b>DVR</b>  | Digital Video Recorder                        |  |
| <b>EFI</b>  | Extensible Firmware Interface                 |  |
| <b>EMET</b> | <b>Enhanced Mitigation Experience Toolkit</b> |  |
| <b>ETW</b>  | <b>Event Tracing for Windows</b>              |  |
| <b>HDD</b>  | <b>Hard Disk Drive</b>                        |  |
| <b>HIPS</b> | Host-based Intrusion Protection System        |  |
| <b>HTTP</b> | HyperText Transfer Protocol                   |  |
| <b>ICMP</b> | Internet Control Message Protocol             |  |
| ICT         | Information and Communications Technology     |  |
| IM          | Instant Messenger                             |  |

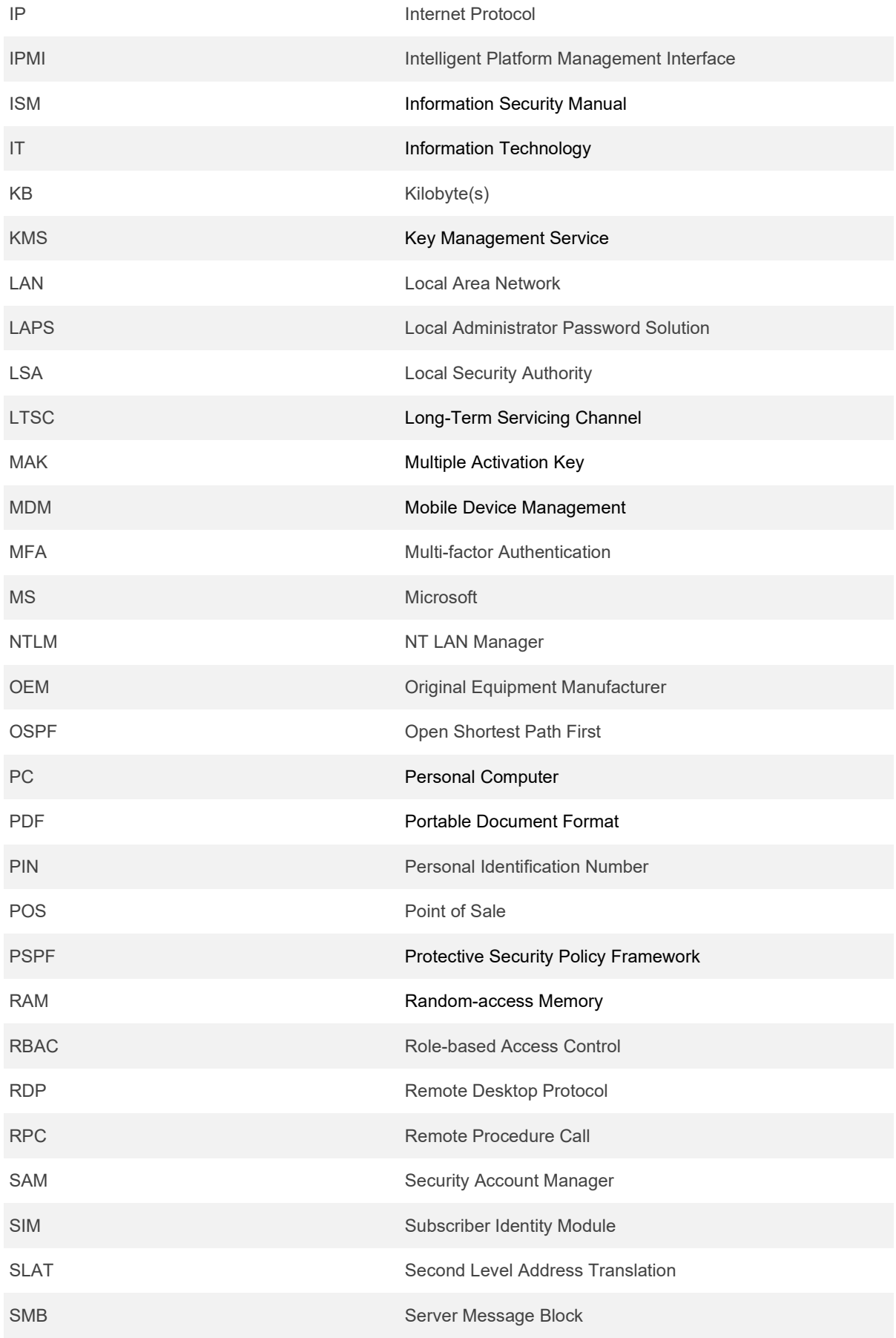

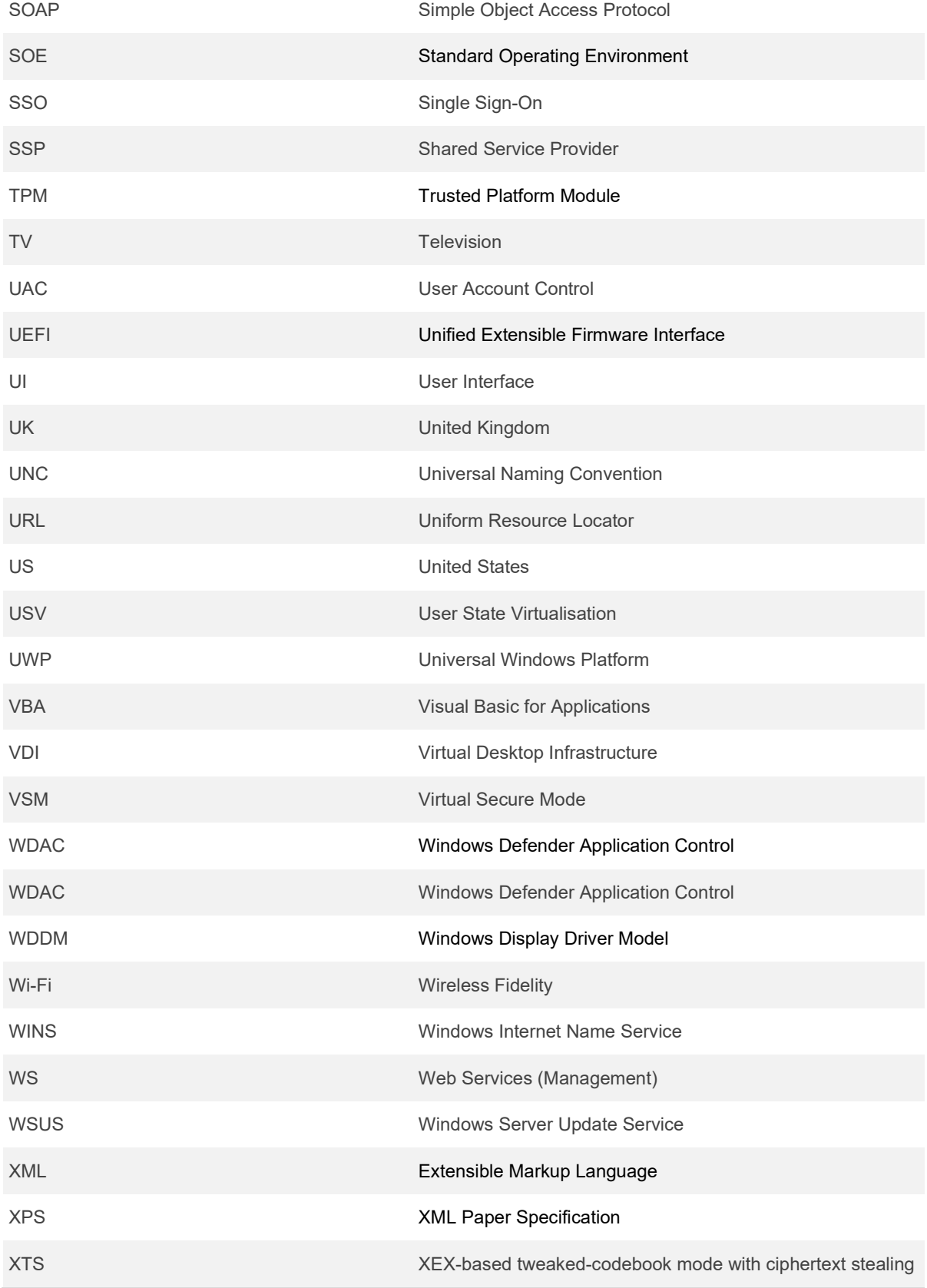